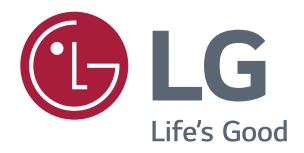

# **使用手冊 IPS LED 顯示器 (LED 顯示器 \*)**

**使用產品前,請先詳閱安全資訊。 \*LG LED 顯示器是具備 LED 背光的 LCD 螢幕。**

IPS LED **顯示器 (**LED **顯示器 ) 型號清單**

*43UD79*

*43UD79T*

## **目錄**

#### **[授權](#page-2-0)**

#### **[組裝與準備](#page-3-0)**

- [產品元件](#page-3-0)  [支援的驅動程式和軟體](#page-4-0)
- [元件及按鈕描述](#page-5-0)
- 6 如何使用搖桿按鈕
- [- 如何使用搖桿按鈕](#page-6-0)
- [輸入端子](#page-7-0)
- [移動和抬起顯示器](#page-9-0)
- [安裝顯示器](#page-10-0)
- [- 組裝底座底板](#page-10-0)
- [- 組裝底座底板](#page-11-0)
- [- 使用電纜支架](#page-12-0)
- [- 安裝於桌面上](#page-13-0)
- [- 調整角度](#page-14-0)
- 15 使用 [Kensington](#page-14-0) 防盜鎖
- [- 安裝壁掛板](#page-15-0)
- [- 安裝到牆上](#page-15-0)

#### **[遙控器](#page-17-0)**

#### **[使用顯示器](#page-18-0)**

- [連接電腦](#page-18-0)
- 19 HDMI 連接
- 19 DisplayPort 連接
- 20 USB-C 連接
- [連接至](#page-19-0) AV 裝置
- 20 HDMI 連接
- [連接週邊設備](#page-20-0)
- 21 USB 線連接 個人電腦
- [連接外部裝置](#page-21-0)
- [- 連接耳機](#page-21-0)

## **[使用者設定](#page-22-0)**  [啟動主選單](#page-22-0)

- [- 主選單功能](#page-22-0)
- [使用者設定](#page-23-0)
- [- 選單設定](#page-23-0)

### **[疑難排解](#page-28-0)**

#### **規格**

- [43UD79](#page-30-0)
- [43UD79T](#page-31-0)
- [原廠支援模式](#page-32-0) (Preset Mode, PC)
- [HDMI](#page-32-0)
- [DisplayPort](#page-33-0) / USB-C
- [HDMI](#page-34-0) 計時 (視訊)
- [LED](#page-34-0) 電源

#### **[EXTERNAL CONTROL DEVICE](#page-35-0)  [SETUP](#page-35-0)**

- 36 Communication Parameters
- 36 Transmission
- 36 OK [Acknowledgement](#page-35-0)
- 36 Error [Acknowledgement](#page-35-0)
- 37 Command Reference List

## <span id="page-2-0"></span>**授權**

每個型號具有不同的授權。 請瀏覽 www.lg.com 以取得關於授權的更多資訊。

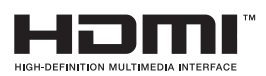

HDMI 和 HDMI 高解析多媒體介面等名詞及 HDMI 標誌為 HDMI Licensing, LLC 在美國和其他國家的商標或註冊商標。

VESA、VESA 標誌、DisplayPort Compliance 標誌和 Dual-mode Source 的 DisplayPort Compliance 標誌是 Video Electronics Standards Association 的註冊商標。

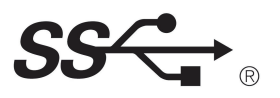

The SuperSpeed USB Trident logo is a registered trademark of USB Implementers Forum, Inc.

以下內容僅適用於在歐洲市場銷售,並且滿足ErP指令的顯示器: \*本顯示器被設置為當你打開顯示器後,如果沒有調整顯示內容,顯示器將在4小時內自動關閉。 \*如果想禁用此項設置,可在"自動待機"的OSD菜單中把選項更改為"關閉"。

## <span id="page-3-0"></span>**組裝與準備**

### **產品元件**

請先檢查包裝盒內是否包含所有元件,再使用本產品。 如果缺少元件,請連絡您購買本產品的零售商店。 請 注意,產品和元件外觀可能與此處顯示的不同。

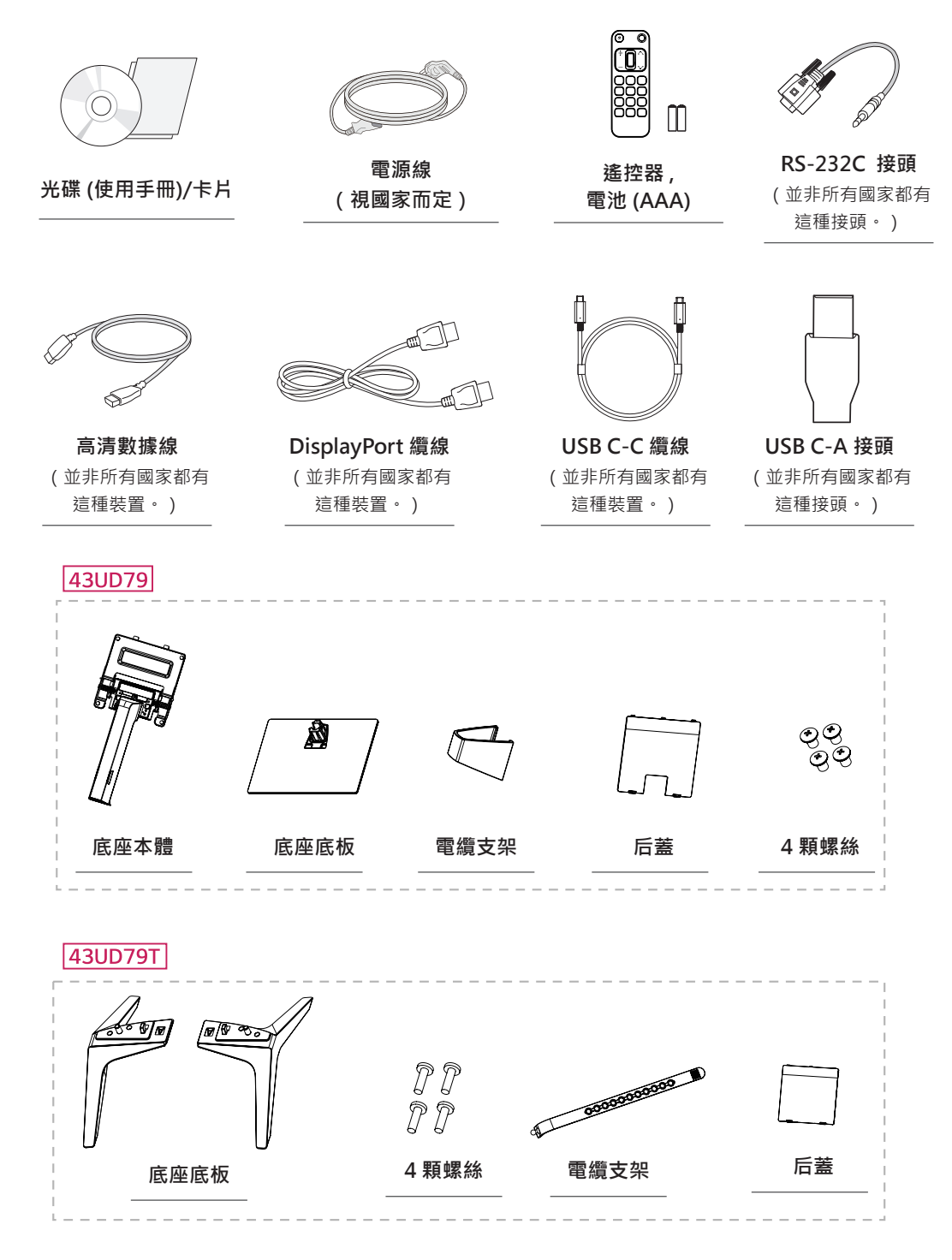

### <span id="page-4-0"></span>**警示**

- 請務必使用原廠元件,以確保安全性與產品效能。
- y 使用仿冒配件所造成的任何損壞或傷害並不在保固範圍內。
- y 建議您使用隨附的元件。
- 若您使用未經 LG 認證的一般纜線, 螢幕可能不會顯示書面或影像可能會有雜訊。

### **注意**

- 請注意,元件外觀可能與此處顯示的不同。
- 為提升產品效能,本手冊的所有資訊和規格可能變更,恕不事先通知。
- 若要購買選購配件,請瀏覽電子商店或線上購物網站,或連絡您當初購買產品的零售商店。

### **支援的驅動程式和軟體**

檢查你的產品所支援的驅動程式和軟體,參見產品包裝中的光碟手冊。

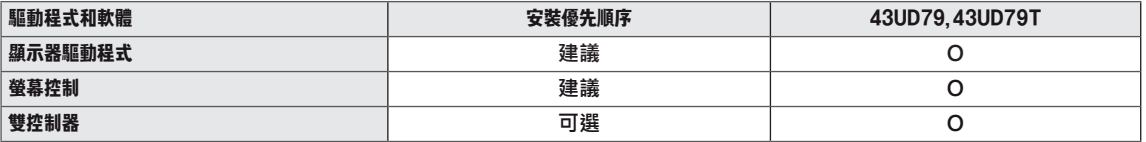

y 要求和建議 : 您可以從所附光碟或樂金電子網站 (www.LG.com) 上下載和安裝最新版本。

y 可選 : 您可以從樂金電子網站 (www.LG.com) 上下載和安裝最新版本。

## <span id="page-5-0"></span>**元件及按鈕描述**

*43UD79*

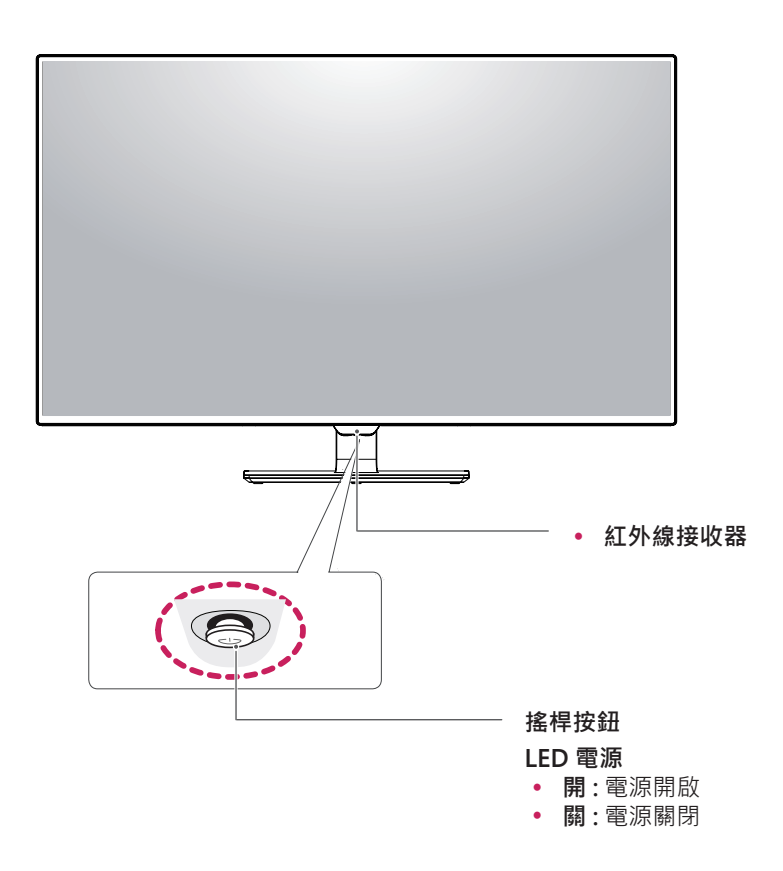

### **如何使用搖桿按鈕**

您只要按下搖桿按鈕或用手指左右加以移動,即可輕鬆地控制顯示器的功能。

#### **基本功能**

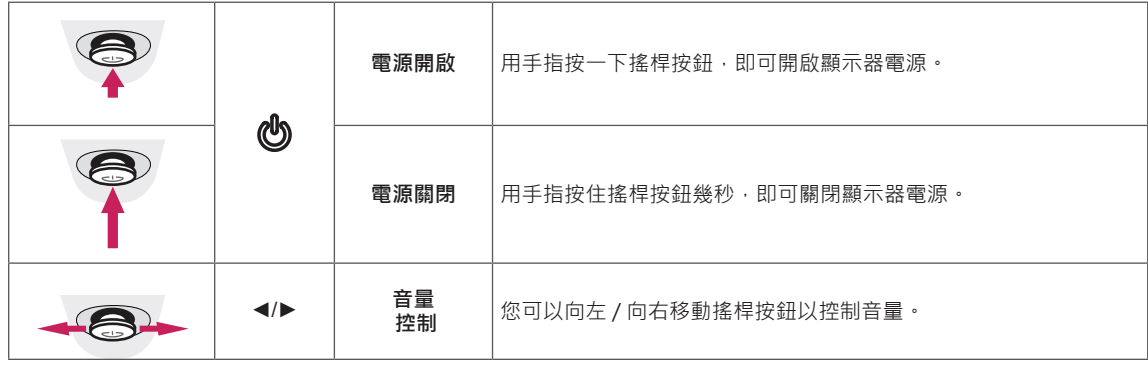

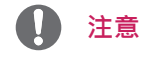

y 搖桿按鈕位於顯示器底部。

#### <span id="page-6-0"></span>*43UD79T*

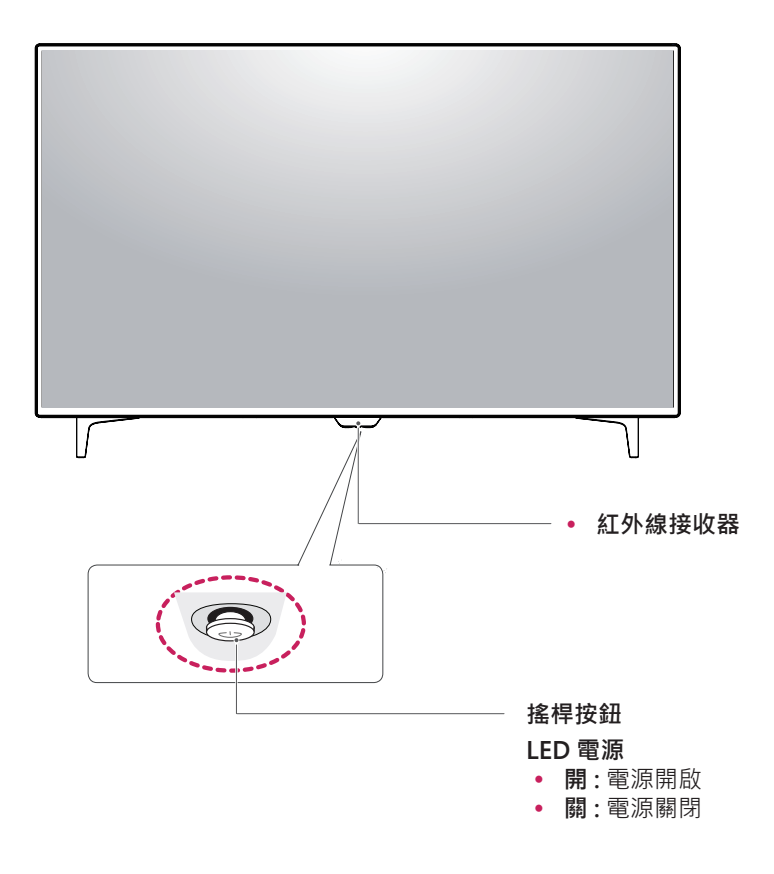

#### **如何使用搖桿按鈕**

您只要按下搖桿按鈕或用手指左右加以移動,即可輕鬆地控制顯示器的功能。

#### **基本功能**

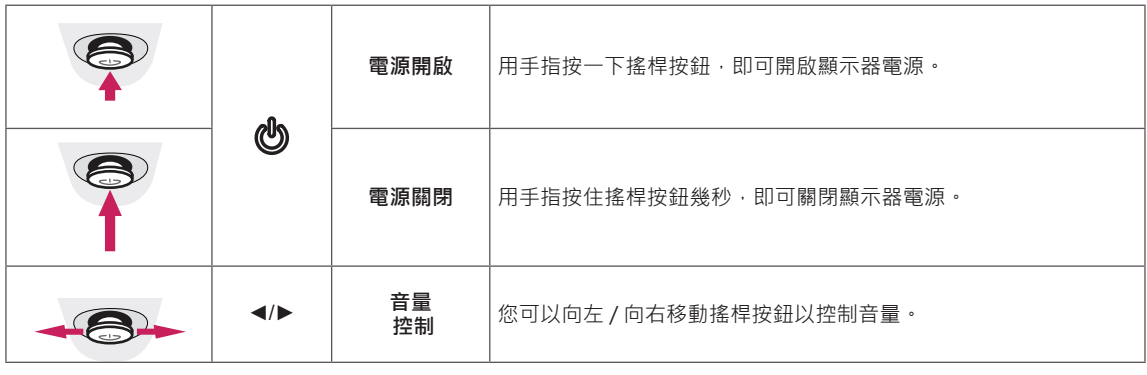

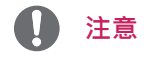

y 搖桿按鈕位於顯示器底部。

## <span id="page-7-0"></span>**輸入端子**

*43UD79*

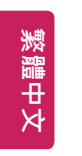

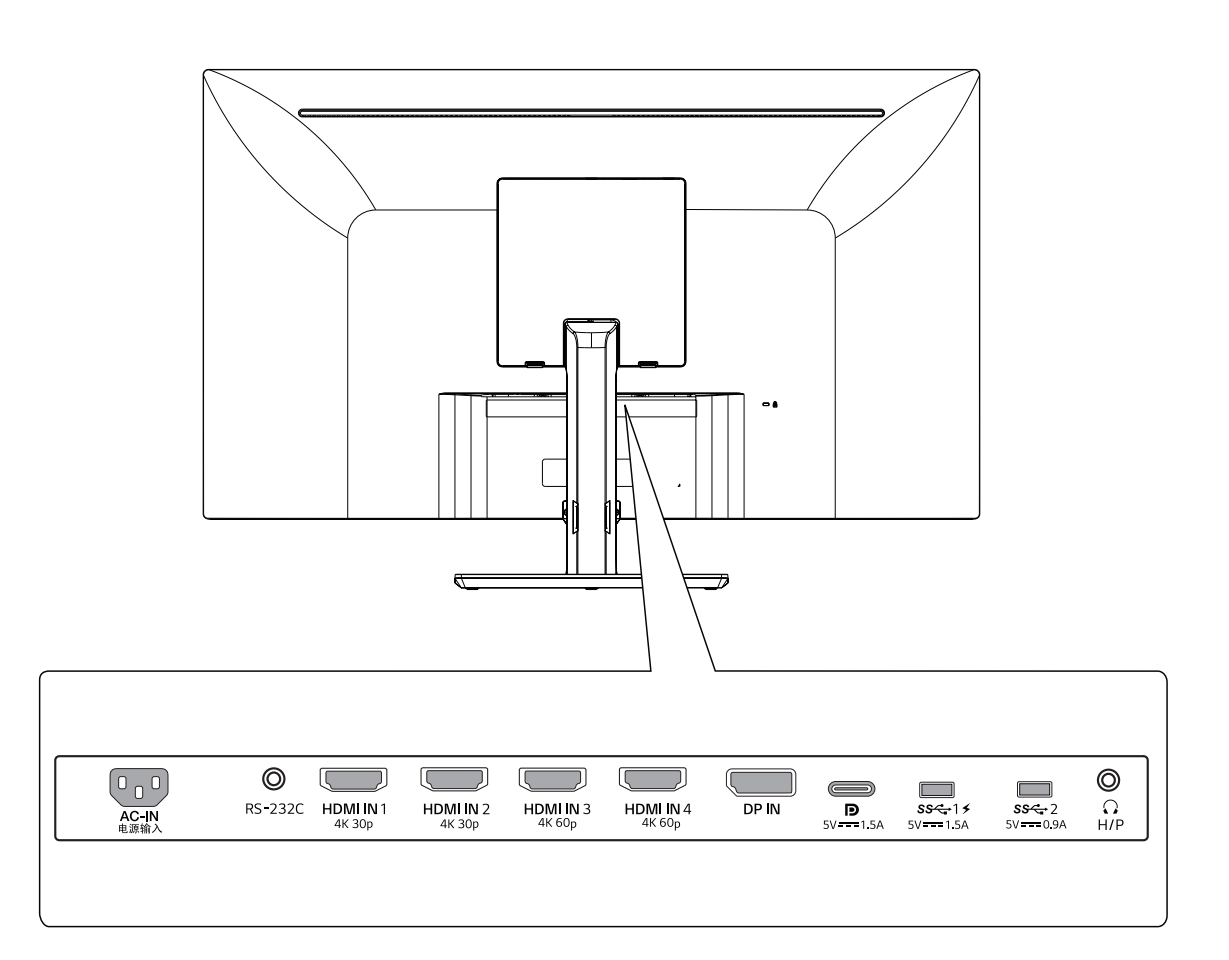

#### *43UD79T*

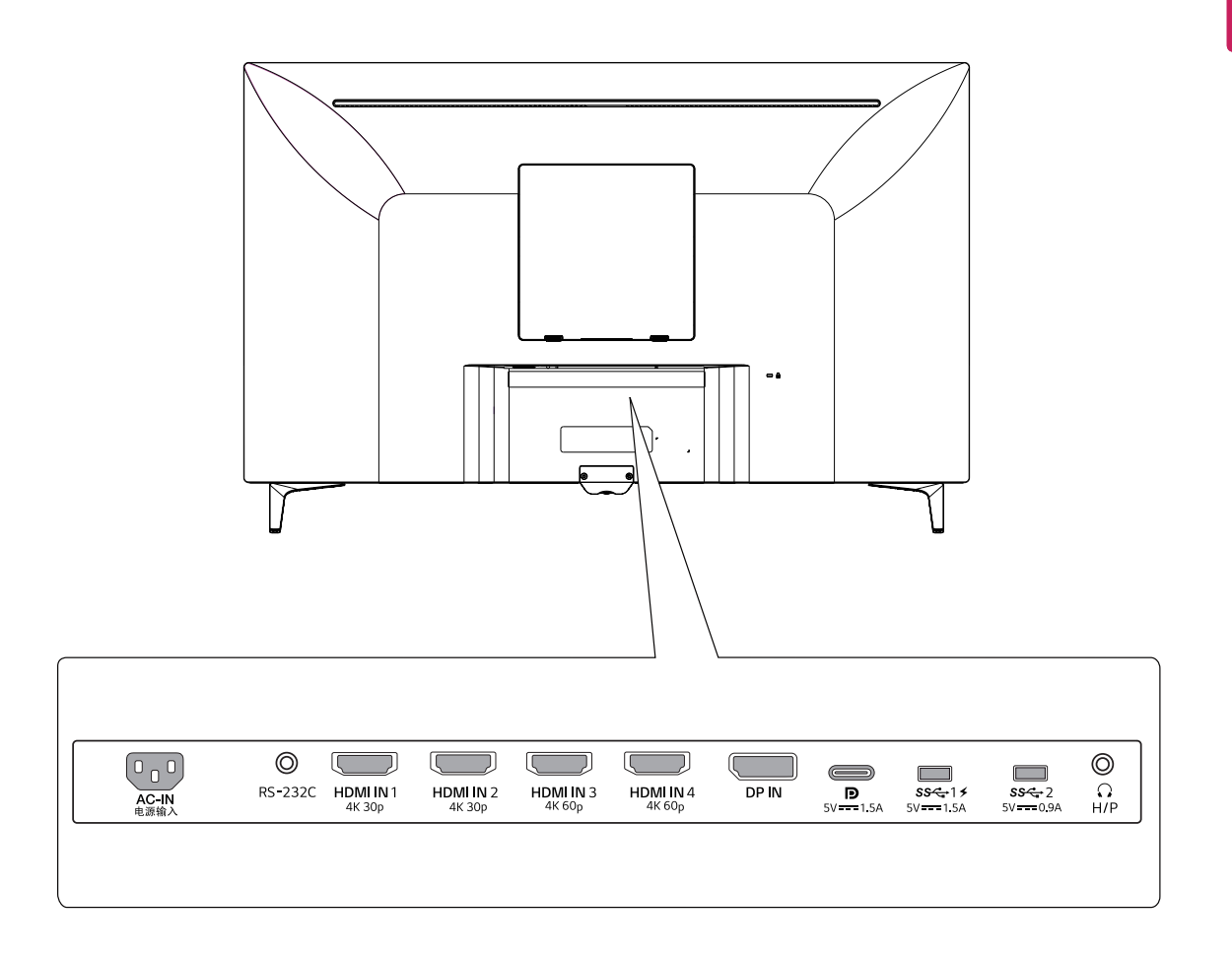

### <span id="page-9-0"></span>**移動和抬起顯示器**

無論形狀與大小,要移動或抬起顯示器時,請遵照 這些指示以防止顯示器刮傷或損壞,並且確保安全 搬運。

- 嘗試移動顯示器前,建議您將顯示器裝在最初 隨附的紙箱或包裝材料中。
- 移動或抬起顯示器之前,請先拔除電源線與所 有纜線。
- y 牢牢握住顯示器邊框的頂端與底部。 請勿扶 住螢幕本身。

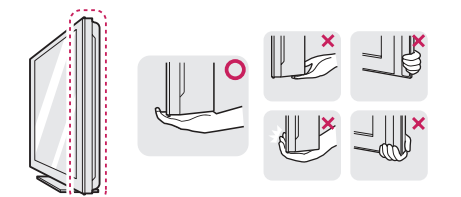

• 抓握顯示器時,螢幕應背對自己,以防止刮傷 螢幕。

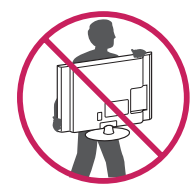

- 移動顯示器時,避免產品遭受任何強力撞擊或 震動。
- 移動顯示器時,請維持顯示器直立,勿將顯示 器轉向或傾斜。

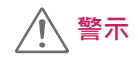

**或**

請盡可能遠離,避免碰觸顯示器螢幕。 否則 可能導致螢幕或某些用於產生影像的像素受 損。

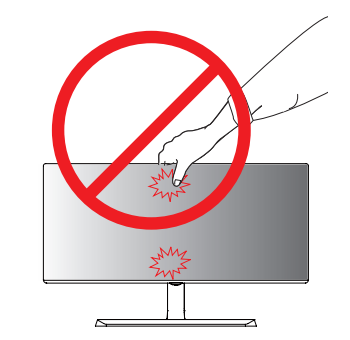

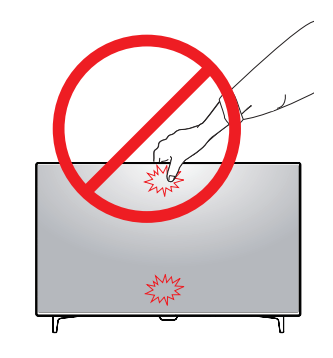

• 如果您未搭配底座底板使用顯示器面板,顯示 器面板的搖桿按鈕可能會導致顯示器搖晃並掉 落,因而造成顯示器損壞或人身傷害。 此外, 這也可能會導致搖桿按鈕故障。

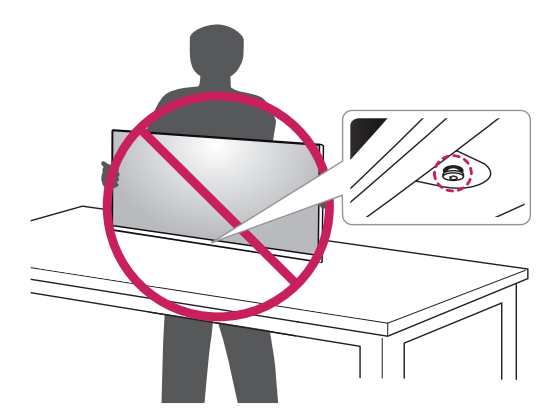

nan **繁體中文**

### <span id="page-10-0"></span>**安裝顯示器**

#### **組裝底座底板**

#### *43UD79*

*1* 請在低桌或盒子上放一塊軟布以保護顯示器的 屏幕。

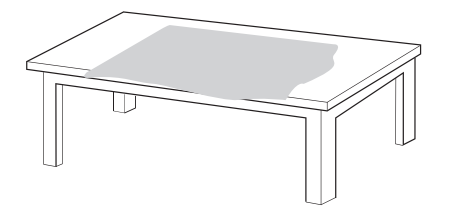

*2* 請將顯示器放在軟布上,屏幕朝下。

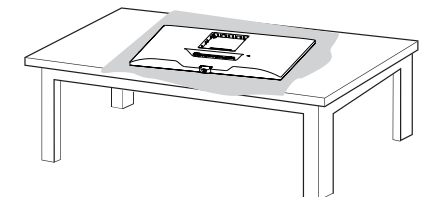

順時針擰螺絲以固定**支架底座**。 *3* **1** 裝配**頭部2** 和**支架底座**。 **1****2** 裝配**支架體**和**支架底座**。

*4* 裝配**頭部**和**后蓋**。

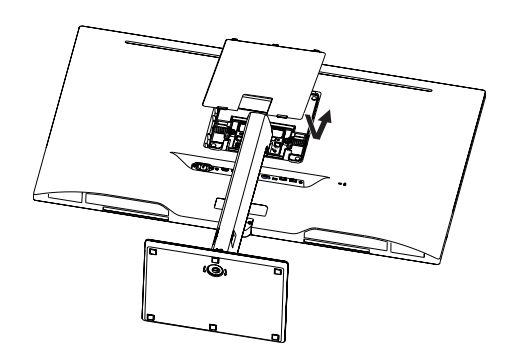

### **警示**

- y 為避免在**支架體**和**支架底座**的裝配過程中手 指和腳受傷,在對**支架體**和**支架底座**進行裝 配時應扶住支架底座。
- 組裝產品時 請勿將外來物質 (油 潤滑劑等) 塗擦在螺絲零件上。 ( 否則可能會損壞產品。)

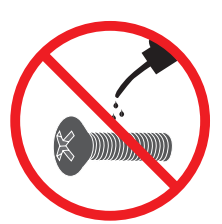

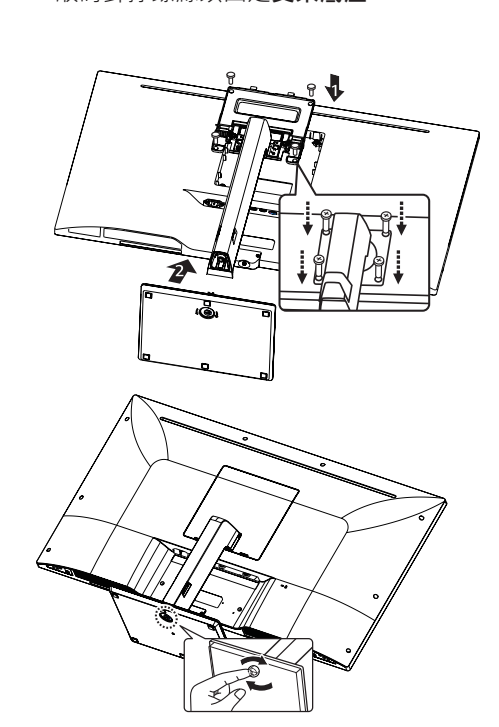

#### <span id="page-11-0"></span>**組裝底座底板**

#### *43UD79T*

屏幕。

 $\Box$ 

*1* 請在低桌或盒子上放一塊軟布以保護顯示器的

*2* 請將顯示器放在軟布上,屏幕朝下。

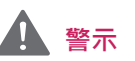

- y 為避免在**支架體**和**支架底座**的裝配過程中手 指和腳受傷,在對**支架體**和**支架底座**進行裝 配時應扶住支架底座。
- 組裝產品時 請勿將外來物質 (油 潤滑劑等) 塗擦在螺絲零件上。

( 否則可能會損壞產品。)

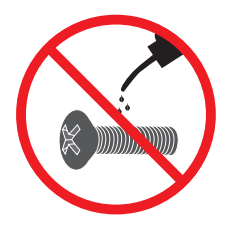

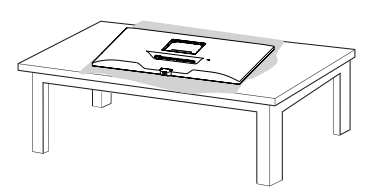

#### *3* 裝配**頭部**和**后蓋**。

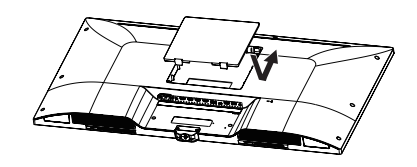

*4* 裝配**支架底座**和**頭部**。 順時針擰螺絲以固定**支架底座**。

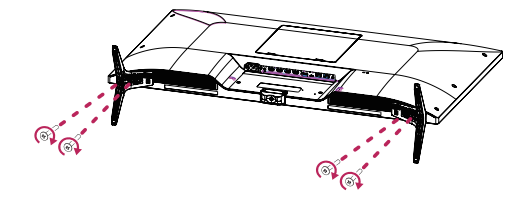

<span id="page-12-0"></span>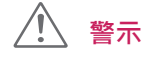

- 本文件中的圖例呈現的是一般程序,因此圖 例可能會與實際產品的外觀有所不同。
- 請勿以僅握住底座底板、上下顛倒的方式搬 運本顯示器。這可能會造成顯示器掉出底座, 並導致人員受傷。
- 抬起或移動顯示器時,請勿碰觸顯示器螢幕。 對顯示器螢幕施力可能會損壞顯示器螢幕。
- 組裝產品時,請勿將外來物質 (油、潤滑劑等) 塗擦在螺絲零件上。( 否則可能會損壞產品。)
- 若在固定螺絲時過度用力,可能會導致顯示 器受損。 這麼做所造成的損害不在產品保固 範圍內。

### **警示 使用電纜支架**

依圖示使用整線夾來整理纜線。

#### *43UD79*

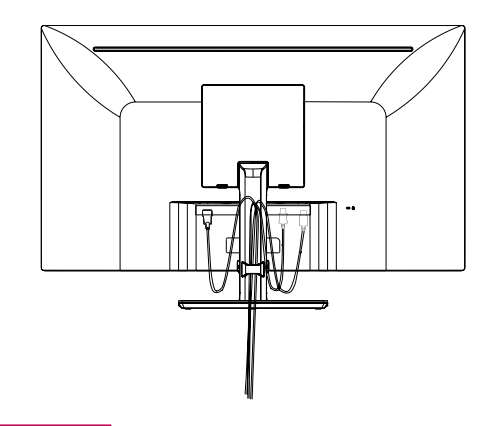

#### **注意**

• 以組裝的相反順序操作即可拆卸底座。

*43UD79T*

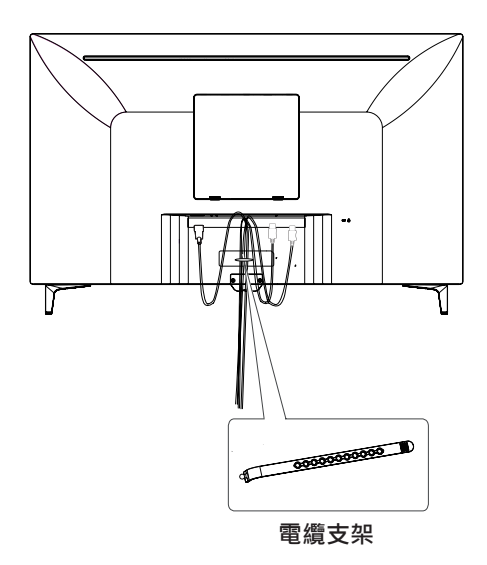

#### <span id="page-13-0"></span>**安裝於桌面上**

1 提起顯示器,並以直立方式將顯示器放在桌面 上。

放置在離牆壁至少 **100 公釐**處,確保有足夠的 通風。

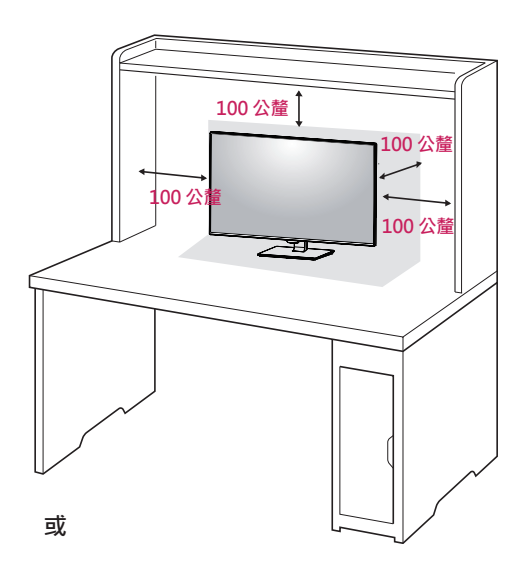

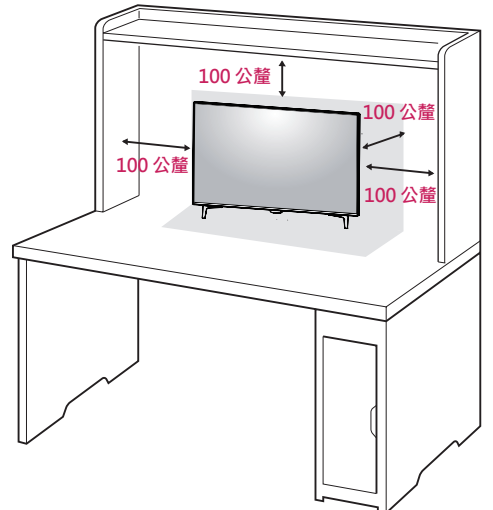

2 將電源線連接到顯示器上,然後將電源線插 入壁裝插座中。

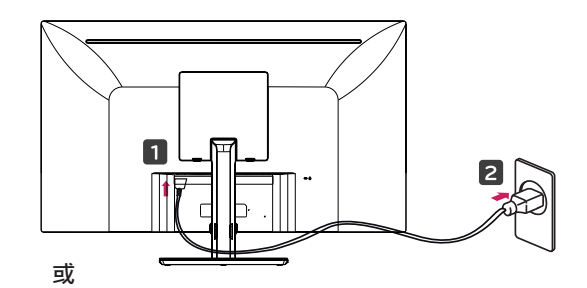

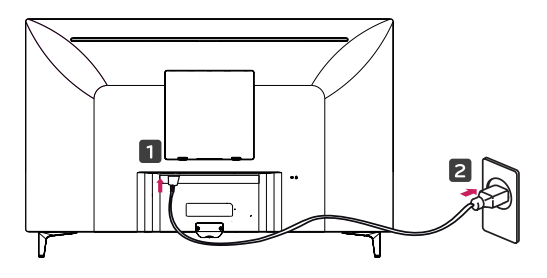

3 按下顯示器底部的搖桿按鈕以開啟顯示器。

**警示**

• 請先拔下電源線,再移動或安裝顯示器。 因 為存在觸電危險。

電源線連接注意事項

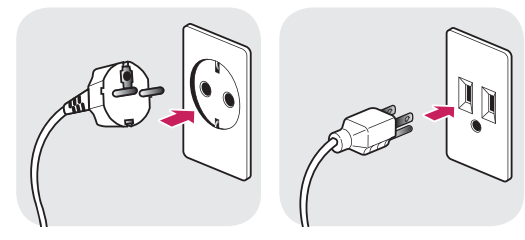

**100-240 V ~**

- y 確保使用產品包裝中的電源線,將該電源線 連接至接地電源插座。
- 如還需要電源線,請連接您的當地經銷商或 最近的零售商店。

#### <span id="page-14-0"></span>**調整角度**

- 1 將安裝至底座底板的顯示器以直立方式放置。
- 2 調整螢幕角度。為獲得舒適的觀看體驗,可向 前或前後調整螢幕角度。

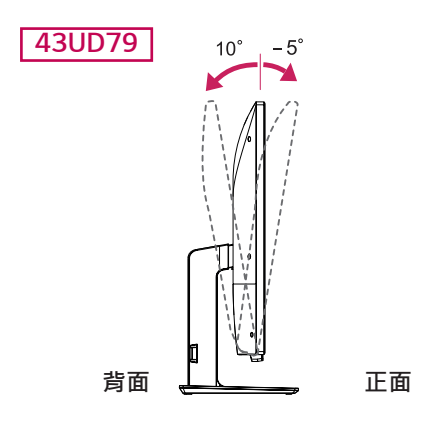

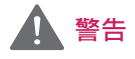

調整螢幕時,為了避免手指受傷,請勿持握顯 示器外框的下半部,如下圖所示。

#### *43UD79*

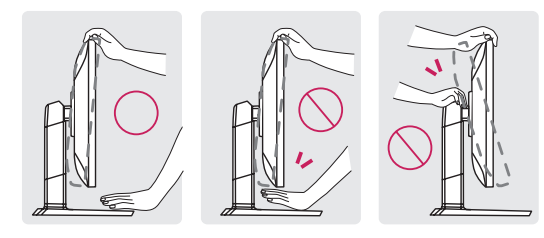

• 調整顯示器的角度時,請小心不要碰觸或按壓 螢幕區域。

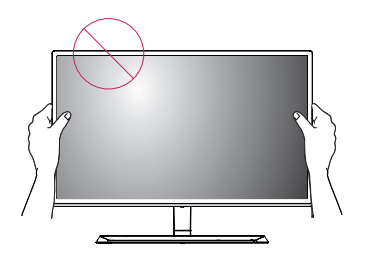

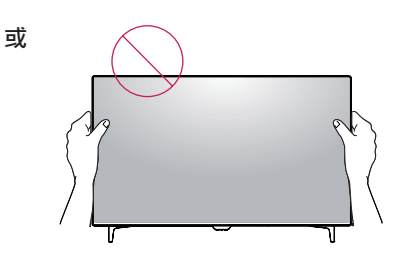

#### **使用 Kensington 防盜鎖**

Kensington 防盜安全系統的接頭位於顯示器裝置 背面。

如需更多安裝與使用的相關資訊,請參閱 Kensington 防盜鎖的使用者手冊或瀏覽網站 http://www.kensington.com。

使用 Kensington 防盜安全系統纜線將顯示器裝置 與桌子加以連接。

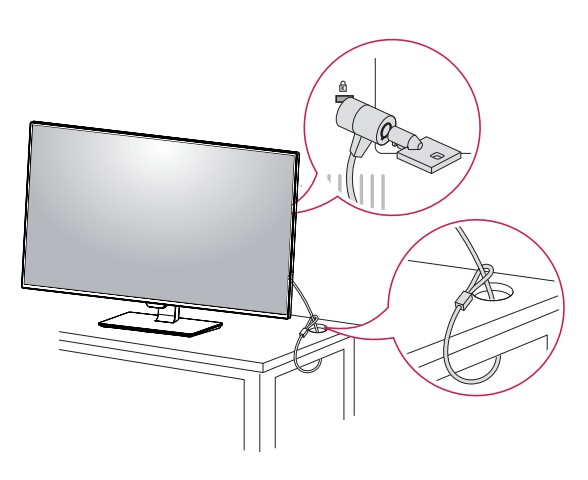

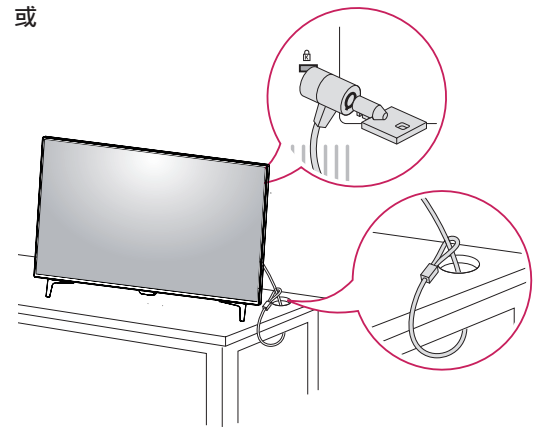

是否選擇使用 Kensington 防盜鎖是您的自 由。 可向您當地的電子用品商店購買相關配 件。

**注意**

#### <span id="page-15-0"></span>**安裝壁掛板**

這台顯示器支援標準壁掛板或相容裝置的規格。

- 1 面朝下放置螢幕。 為了防止螢幕刮傷,請以軟 布蓋住表面。
- 2 將透明薄片安裝到顯示器背面並對齊螺絲孔。
- 3 將壁掛板放置在顯示器上,再將壁掛板與螺絲孔 對齊。

## **注意**

- y 壁掛板須另購。
- 如需更多安裝資訊,請參閱壁掛板的安裝指 南。
- 安裝壁掛板時請勿過度施力,這麼做可能會 損壞顯示器的螢幕。

#### **安裝到牆上**

請於距離牆壁至少 100 公釐處安裝顯示器,並讓顯 示器的每一側與牆壁之間保留約 100 公釐的空間, 確保足夠的通風。 您可從當地的零售商店取得詳細 的安裝指示。 請參閱手冊以安裝和設定傾斜的壁掛 支架。

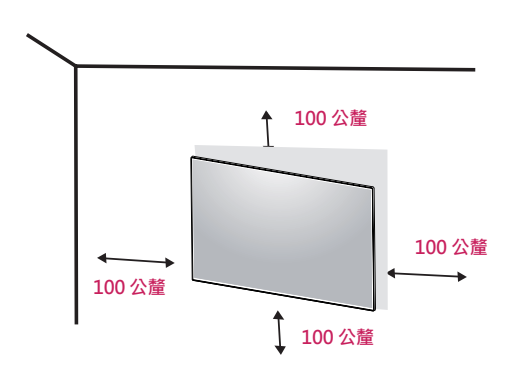

若要將顯示器安裝在牆上,請將壁掛支架 ( 選購 ) 裝 到顯示器的背面。

請確定壁掛支架已牢牢固定至顯示器及牆壁。

- 1 若使用長於標準的螺絲,顯示器內部可能因而損 壞。
- 2 若使用不合滴的螺絲,產品可能因而損壞或從架 裝位置掉落。 LG Electronics 對於此情況恕不負 責。

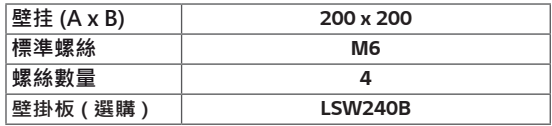

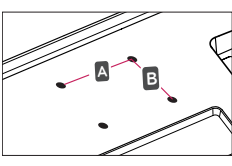

### **警示**

- 請先拔下電源線,再移動或安裝顯示器以避 免觸電。
- 在天花板或傾斜的牆上安裝顯示器可能會導 致顯示器掉落,進而導致受傷。 請使用原廠 的 LG 壁掛支架。 如需更多資訊,請連絡您 當地的零售商店或合格的安裝人員。
- 若在固定螺絲時過度用力,可能會導致顯示 器受損。 這麼做所造成的損害不在產品保固 範圍內。
- 請使用符合 VESA 標準的壁掛支架和螺絲。 使用或誤用不當元件所造成的損害不在產品 保固範圍內。

### y 壁挂 (A x B) **注意**

- y 請使用 VESA 標準所指定的螺絲。
- y 壁掛組件包括安裝指南與所有必要零件。
- 壁掛支架為選購配件。 可向您當地的零售商 店購買相關配件。
- 對於各個壁掛支架,其螺絲的長度可能不同。 請務必使用長度正確的螺絲。
- 如需更多資訊,請參閱壁掛支架的使用者手 冊。

## <span id="page-17-0"></span>**遙控器**

本手冊中的描述是根據遙控器上的按鈕 請詳細閱讀本手冊,以正確使用顯示器 若要安裝電池,請打開電池蓋, 並依照電池盒中的標籤對準 A 和 〇 極,裝入電池 (1.5 V AAA),然後關上電池蓋。若要取出電池,請執行 與安裝動作相反的動作。圖例所示可能與實際配件不同。

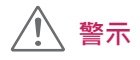

- 請勿混用新舊電池,否則可能損壞遙控器。
- y 遙控器必須對準顯示器上的遙控器感應器。
- PBP/PIP 開啟時, GAME MODE (游戲模式) 和 PICTURE MODE(圖像模式)被禁用。

 $|2|$ 

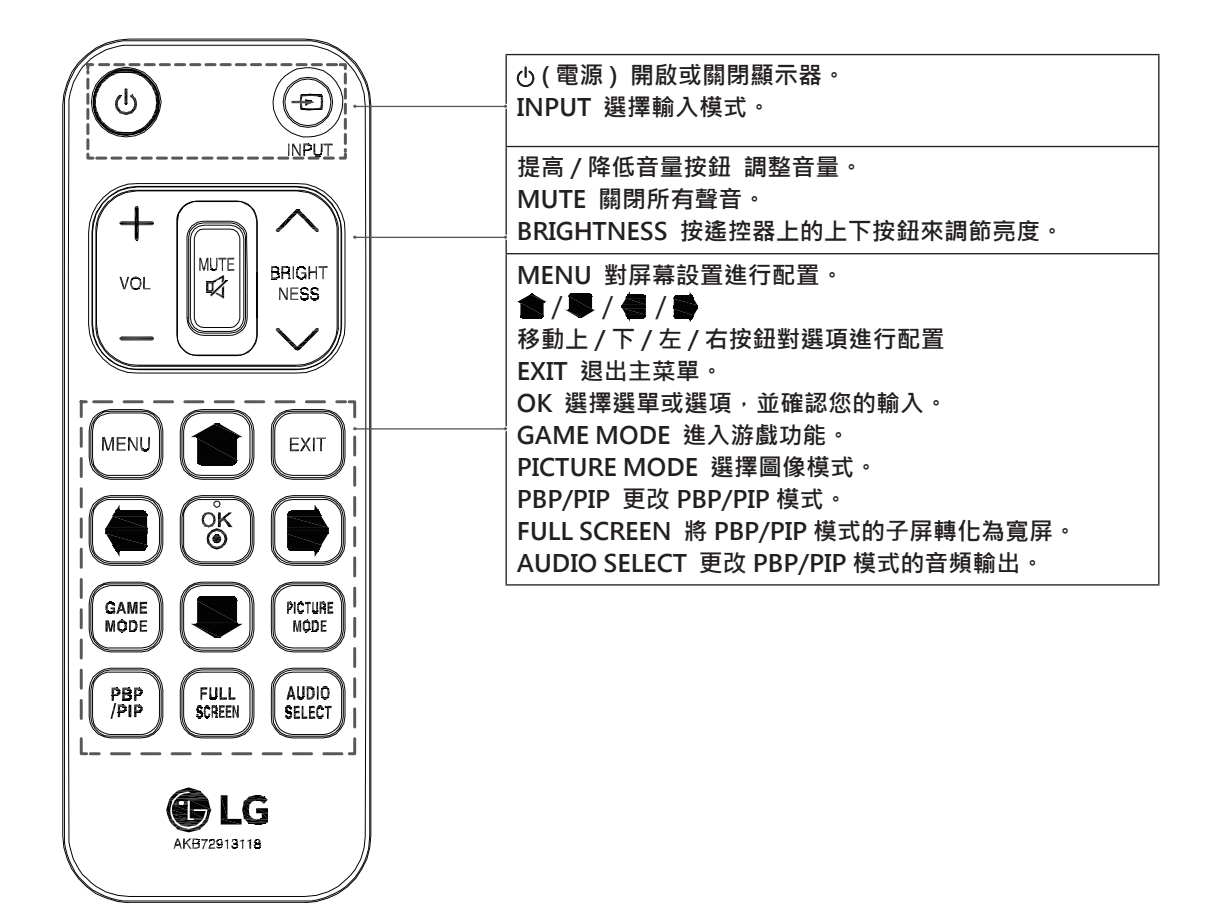

## <span id="page-18-0"></span>**使用顯示器**

### **連接電腦**

y 本顯示器支援 \* 隨插即用功能。 \* 隨插即用:可讓您將裝置新增至電腦,而不必 重新設定任何項目,或手動安裝任何驅動程式。

#### **HDMI 連接**

將數位視訊和音訊訊號從 PC 和 A/V 裝置傳輸至顯 示器。 使用 HDMI 纜線將 PC 和 AV 裝置連接至顯 示器,如下圖所示。

按下選單按鈕,然後從輸入選單中選擇輸入選項。

#### **DisplayPort 連接**

將數位視訊和音訊訊號從電腦傳輸至顯示器。 使用 DisplayPort 纜線將電腦連接至顯示器,如下圖所 示。

按下選單按鈕,然後從輸入選單中選擇輸入選項。

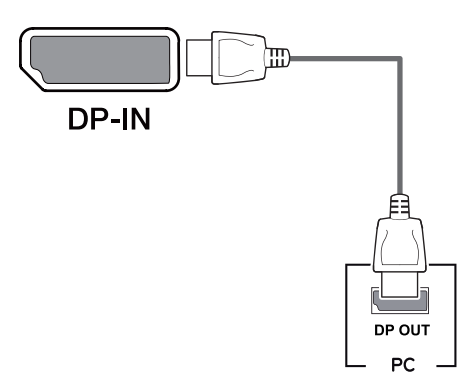

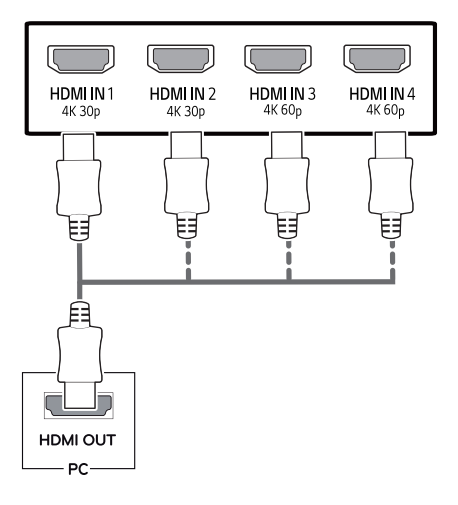

## **注意**

- 若是使用 HDMI 電腦,可能會導致相容性問 題。
- y 使用具有 HDMI 標誌的認證纜線。如果您不 是使用經過認證的 HDMI 纜線,畫面可能無 法顯示,或可能出現連線錯誤。
- y 建議 HDMI 纜線類型
	- 高速 HDMI®/™ 纜線
	- 配備乙太網路的高速 HDMI®/™ 纜線
	- HDMI 1/2 僅支持 4K@30Hz
	- HDMI 3/4 可支持 4K@60Hz

### **注意**

- 視電腦的 DP 版本而定,可能沒有視訊或音訊 輸出。
- 若您使用未經 LG 認證的一般纜線, 螢幕可能 不會顯示畫面或影像可能會有雜訊。

#### <span id="page-19-0"></span>**USB-C 連接**

將數字視頻和音頻信號從您的電腦傳輸到顯示器。 如下圖所示,使用 USB C-C 線將顯示器連接到您的 電腦上。

按下選單按鈕,然後從輸入選單中選擇輸入選項。

### **連接至 AV 裝置**

#### **HDMI 連接**

將數位視訊和音訊訊號從 PC 和 A/V 裝置傳輸至顯 示器。 使用 HDMI 纜線將 PC 和 AV 裝置連接至顯 示器,如下圖所示。

按下選單按鈕,然後從輸入選單中選擇輸入選項。

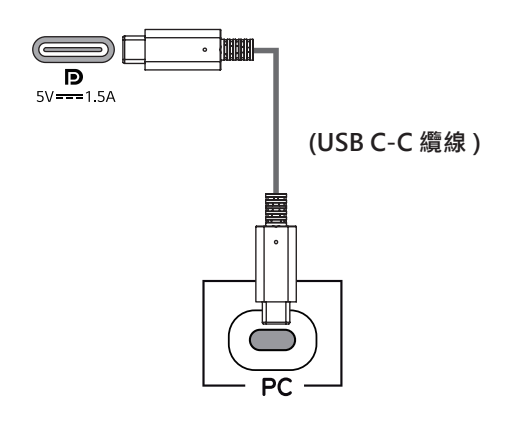

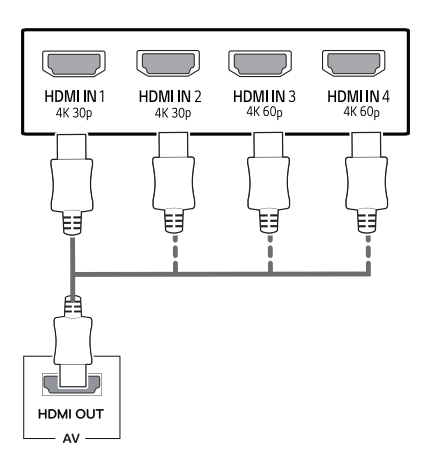

### **注意**

- y 通過 USB-C 端口支持 PD ( 功率輸出 ) 和 DP 交替模式 (DP 在 USB-C 之上 )。
- 功能可能無法正常工作,這取決於連接設備的 規格和環境。
- USB-C 埠不用於顯示器電源,而用於個人電 腦電源。 連接適配器給顯示器供電。

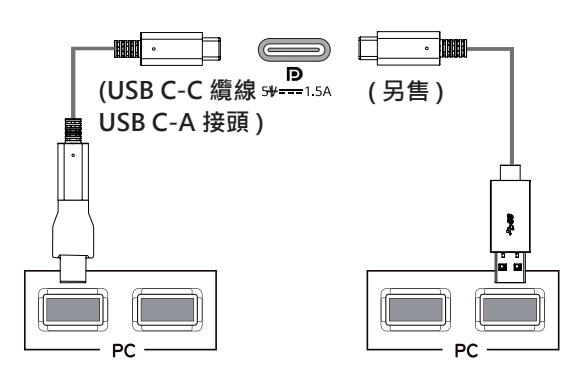

### **注意**

- y 使用具有 HDMI 標誌的認證纜線。如果您不 是使用經過認證的 HDMI 纜線,畫面可能無 法顯示,或可能出現連線錯誤。
- y 建議 HDMI 纜線類型 - 高速 HDMI®/™ 纜線
	- 配備乙太網路的高速 HDMI®/™ 纜線
	- HDMI 1/2 僅支持 4K@30Hz
	- HDMI 3/4 可支持 4K@60Hz

### <span id="page-20-0"></span>**連接週邊設備**

#### **USB 線連接 – 個人電腦**

產品上的 USB 埠作為 USB 集線器來使用。 請將 USB C-C 線連接到個人電腦上。

### **注意**

- 確保在使用產品之前安裝最新的 Windows 作 業系統服務套裝軟體。
- y 週邊設備是單獨出售的。
- y 可將鍵盤、滑鼠或 USB 設備連接到 USB 埠。
- y 可通過 USB1 端口進行快速充電。
- y 充電速度可根據具體設備發生變化。

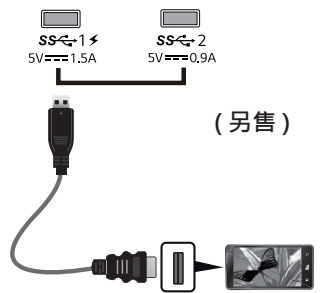

- y 產品隨附物品可能會根據具體型號而不相同。
- 由于產品功能升級,產品規格或本手冊的內容 可能會發生變化,恕不另行通知。
- y 為了確保最優連接,HDMI 線纜和 USB 裝置的 邊框厚度和寬度應分別小于 10 公釐和 18 公釐。
- 如果 USB 線纜或 USB 記憶棒不能插入您的顯 示器 USB 端口中, 使用支持 USB2.0 或 3.0 的 伸長電纜。

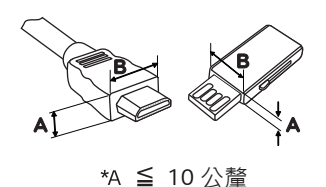

**\*B ≦ 18 公釐** 

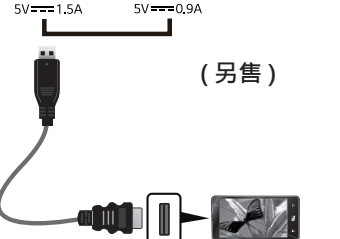

- y 使用具有 HDMI 標誌的認證纜線。如果您不 是使用經過認證的 HDMI 纜線,畫面可能無 法顯示,或可能出現連線錯誤。
- y 建議 HDMI 纜線類型 - 高速 HDMI®/™ 纜線
	- 配備乙太網路的高速 HDMI®/™ 纜線

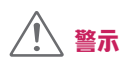

USB 設備使用注意事項

- 装有自动识别程序的 USB 設備,或使用自備 驅動器的 USB 設備,可能不被識別。
- y 一些 USB 設備可能不被支援或者可能運行不 正常。
- 建议使用帶電源的USB集线器或硬盘驱动器。 (如果電源不夠,USB 設備可能不會被正常 識別。)
- 如果 USB C-C 線纜未與主機相連接,顯示器 可能不支持 ' 充電 '。

### <span id="page-21-0"></span>**連接外部裝置**

#### **連接耳機**

透過耳機連接埠將周邊設備連接至顯示器。 如圖所 示進行連接。

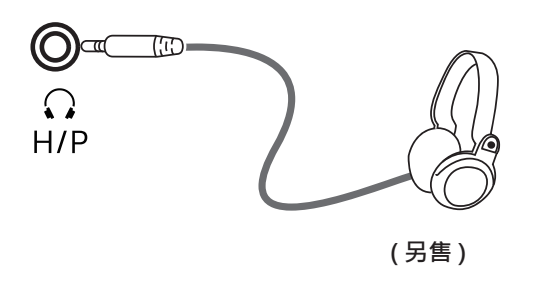

$$
\bigoplus\ \exists\ \widehat{\mathbb{E}}
$$

- y 周邊裝置須另購。
- 若您使用 [ 角式 ] 插頭耳機, 將另一個外部裝置 連接至顯示器時可能會發生問題。因此,建議 您使用 [ 直式 ] 插頭耳機。

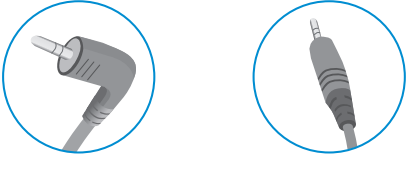

**角式 直式**

• 依據電腦和外部裝置的音效設定,耳機和喇叭 的功能可能受限。

## <span id="page-22-0"></span>**使用者設定**

### **啟動主選單**

- 1 按下顯示器底部的搖桿按鈕。
- 2 將搖桿向上 / 下 (▲ / ▼ ) 以及向左 / 向右 (</>) 移動來設定選項。
- 3 再按一次搖桿按鈕即可離開主選單。

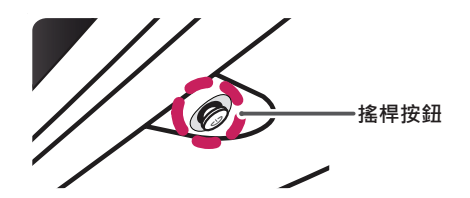

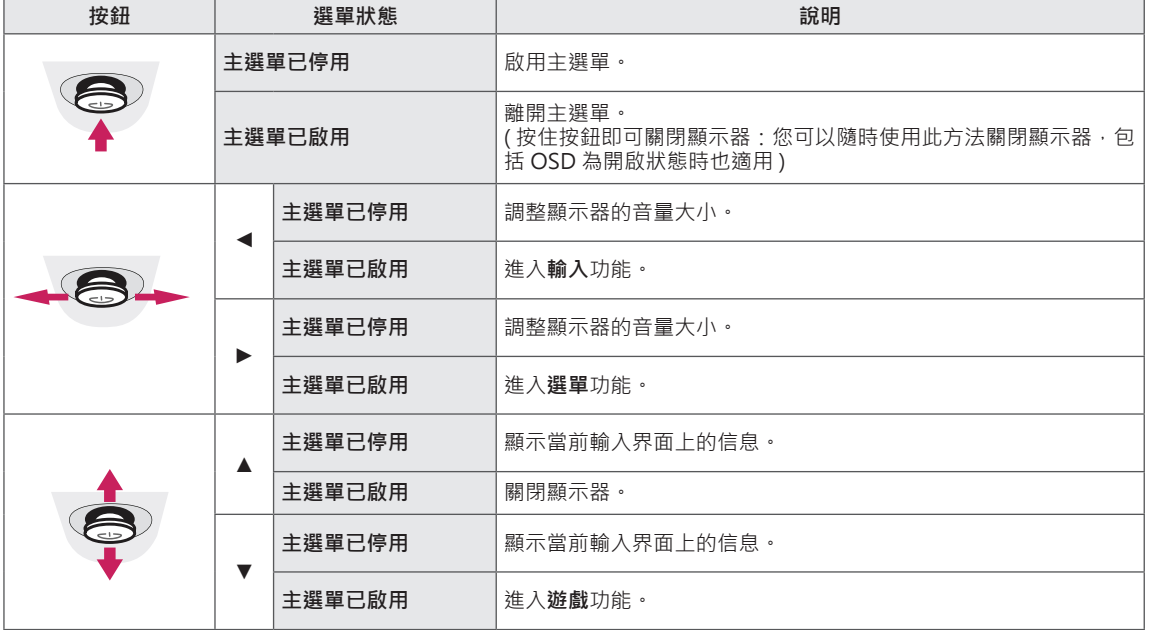

#### **主選單功能**

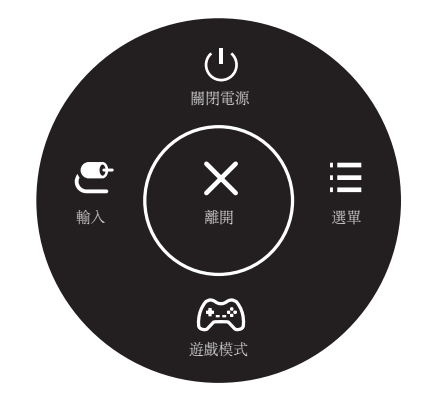

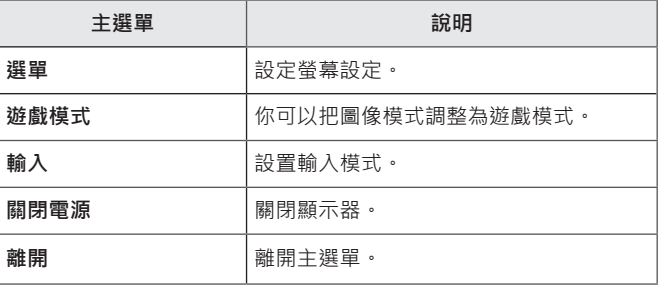

### <span id="page-23-0"></span>**使用者設定**

#### **選單設定**

- 1 若要檢視 OSD 選單,請按下顯示器底部的搖桿按鈕,然後進入選單。
- 2 將搖桿按鈕往上、下、左、右移動,藉以設定選項。
- 3 若要回到上層選單或設定其他選單項目,請將搖桿向 ◀ 移動或按下 ( ◎ / 確認 )。

흤

- 4 若要離開 OSD 選單,請將搖桿向 ◀ 移動, 直到離開為止。
- 進入選單後,畫面右下角會出現如何使用按鈕的相關指示。

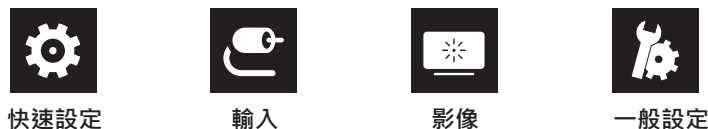

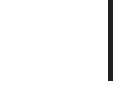

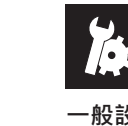

 **警示**

y 顯示器的 OSD ( 畫面顯示 ) 可能與本手冊上的內容稍有差異。

#### **各選項說明如下。**

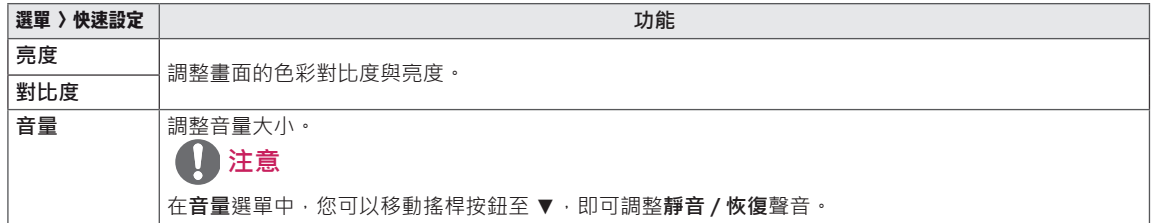

#### [PBP/PIP 關 ]

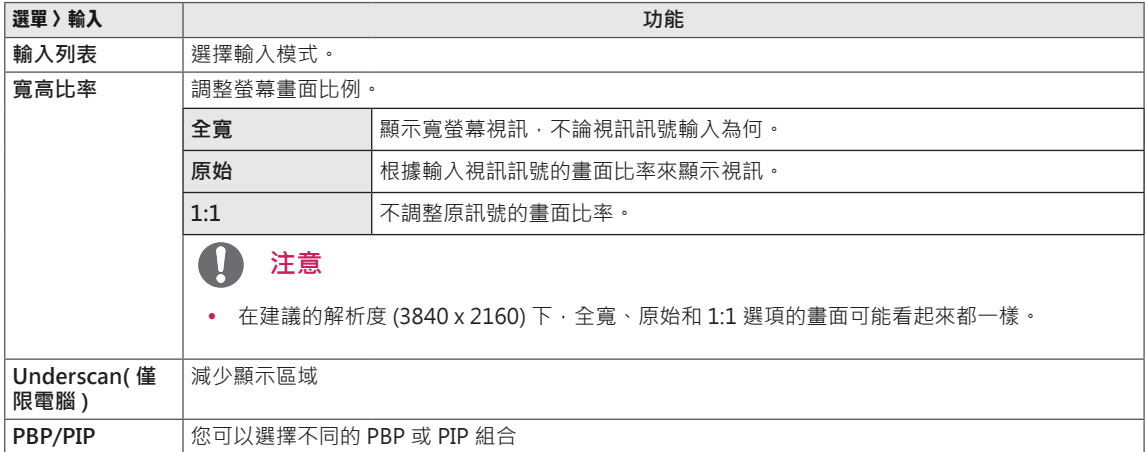

#### [PBP/PIP 開 ]

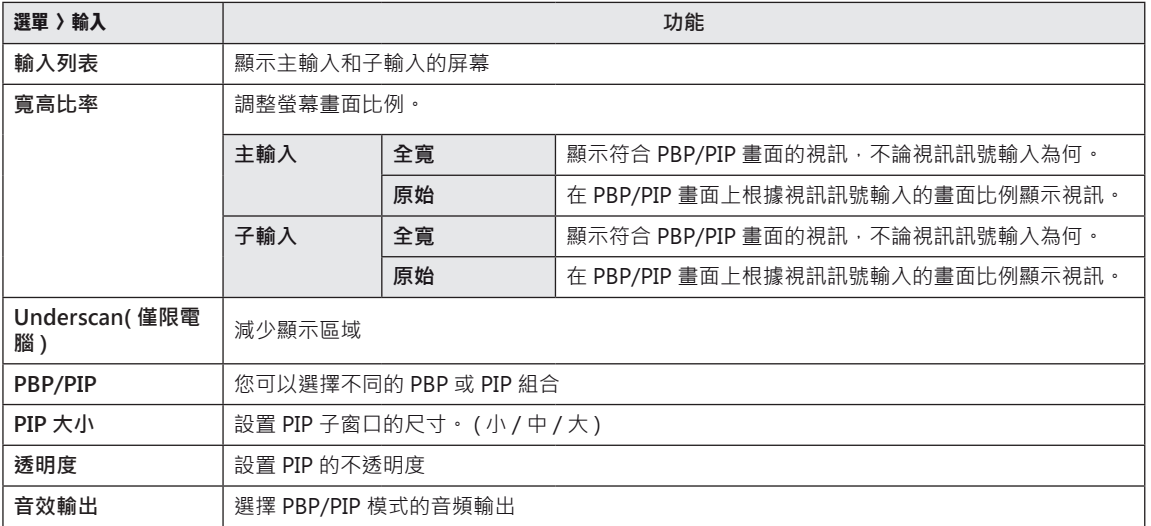

### **注意**

y 若未使用 **PBP/PIP** 功能,則會停用 **PIP 大小 , 透明度**和**音效輸出**。

#### **各選項說明如下。**

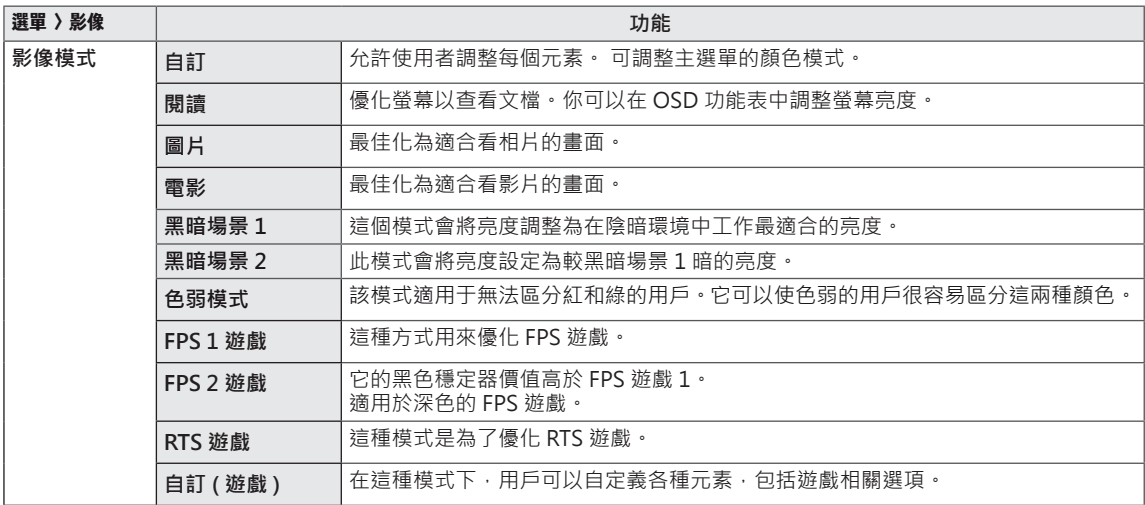

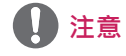

• 如果更改了影像模式, 螢幕可能會閃爍, 或者您的電腦螢幕的解析度可能會受影響。

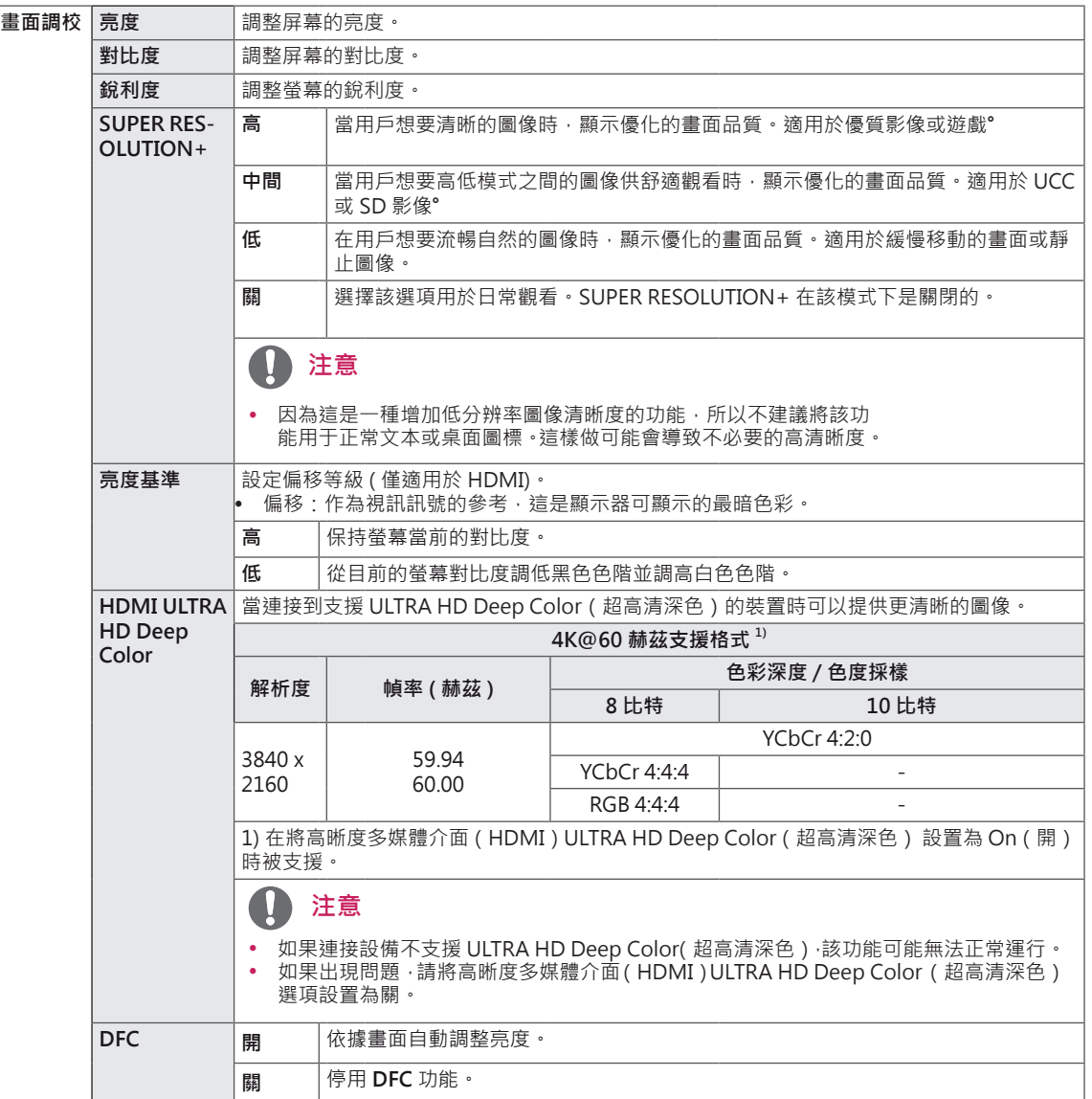

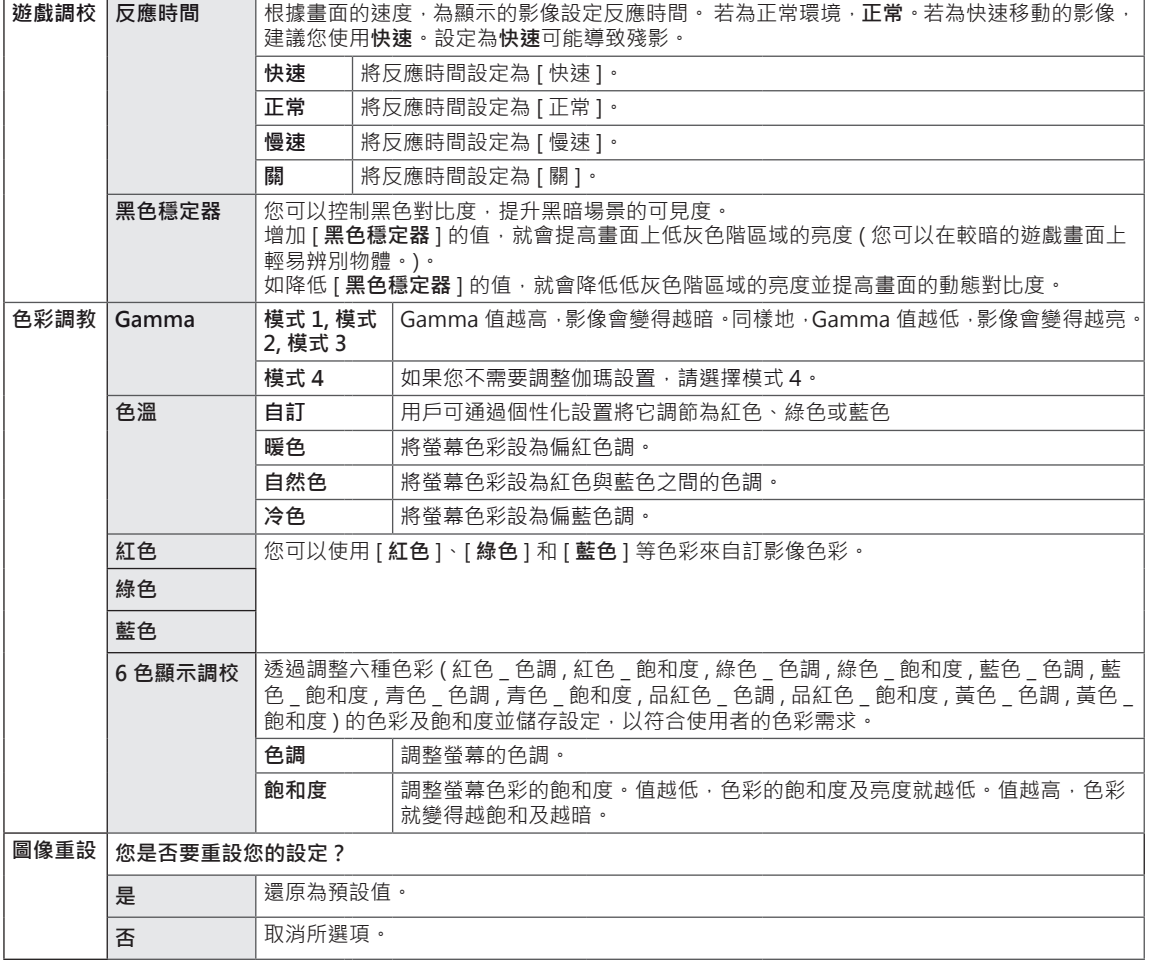

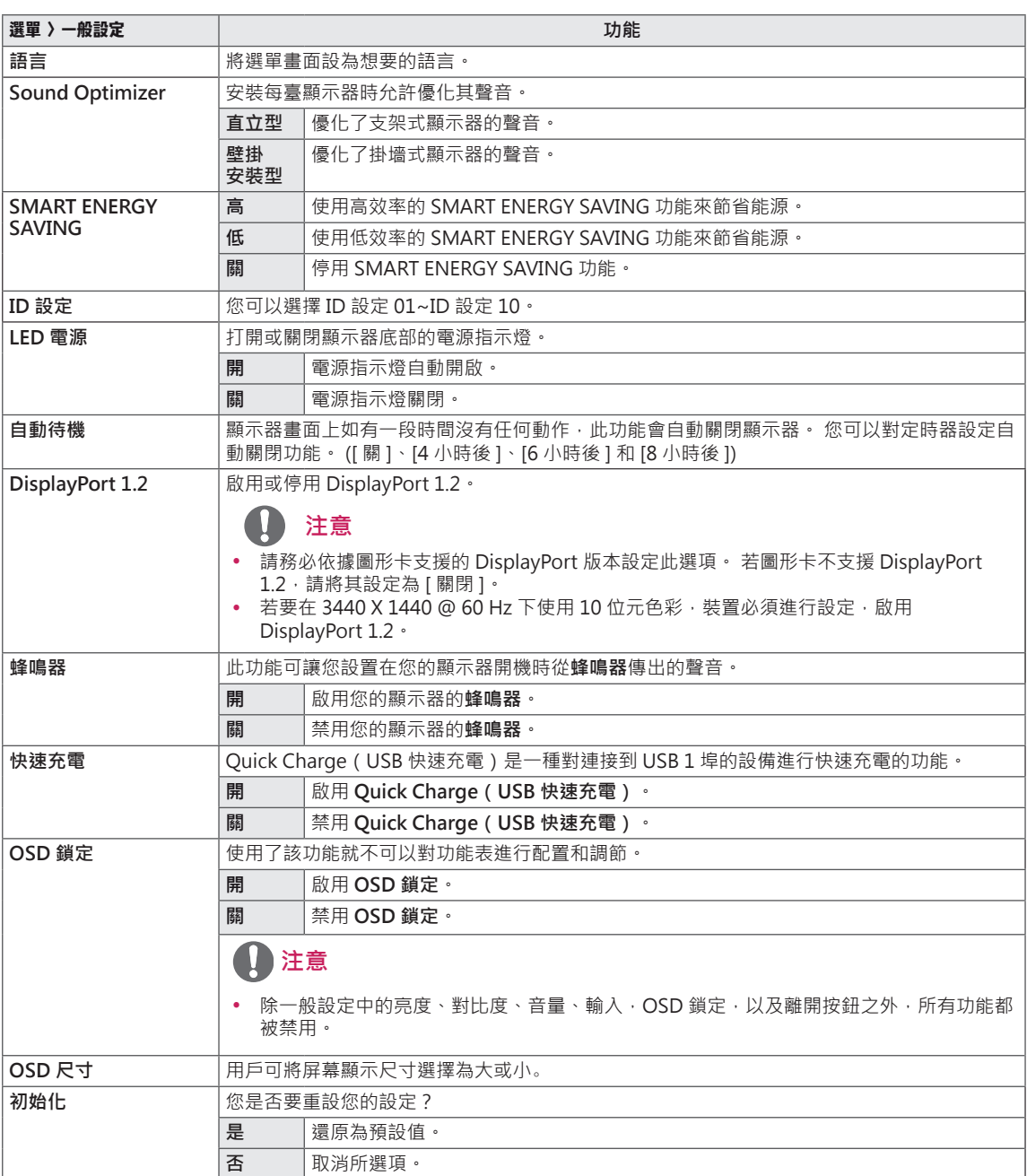

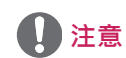

• SMART ENERGY SAVING「智能節能數據」視面板而定。 因此,這些值應隨每個面板和面板廠商 而有所不同。如智能節能選項為 High「高」或 Low「低」, 顯示器亮度根據具體信號源變高或變低。

## <span id="page-28-0"></span>疑難排解

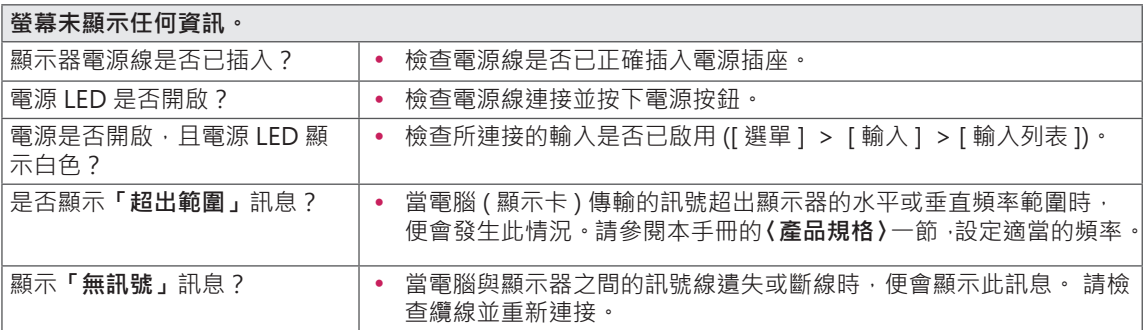

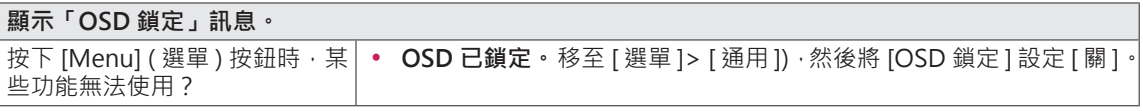

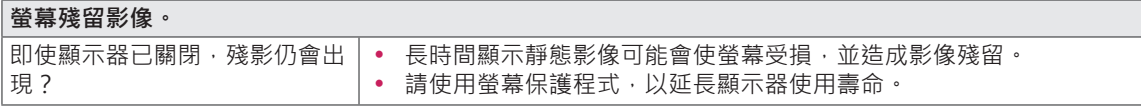

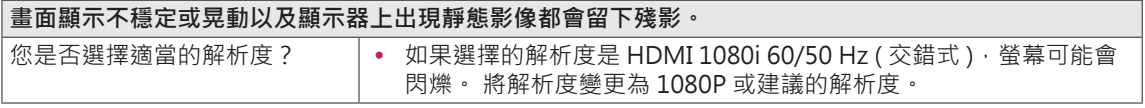

**注意**

- 垂直頻率: 若要顯示影像, 螢幕必須像日光燈一般每秒更新多次, 螢幕每秒更新的次數稱為「垂直頻率」 或「更新率」,並且以 Hz 表示。
- 水平頻率:顯示一條水平線所花費的時間稱為「水平週期」。 若將 1 除以水平間隔時間, 結果即為每秒 顯示的水平線數量。 此即為「水平頻率」,並以 kHz 表示。
- y LED 可通過設置 OSD 菜單來點亮。 選單 – 一般設定 – LED 電源 – 開

#### $\blacksquare$ **注意**

- 檢查顯卡的解析度或頻率是否在顯示幕允許的範圍並將其設置為控制面板 > 顯示器 > 設置的推薦的 ( 最 佳的)解析度。
- 如若不將顯卡設置到推薦的(最佳的)解析度會導致文本模糊,螢幕變暗,截斷顯示區域,或者顯示的偏差。
- 根據機型和作業系統的不同設置方式可能會有所差異,根據顯卡的性能某些解析度可能無法適用。如果 是這樣的話,聯繫電腦或顯卡的製造商尋求幫助。
- 一些顯卡可能不支持 3840 x 2160 解析度。如果解析度無法顯示,聯繫顯卡的製造商。

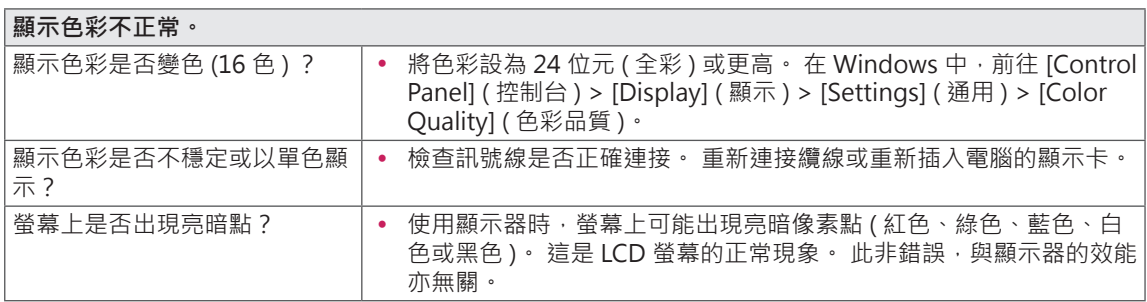

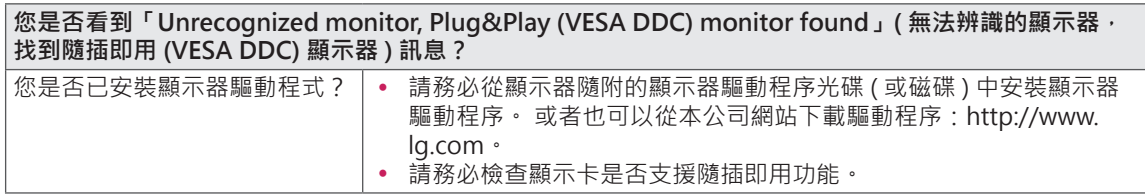

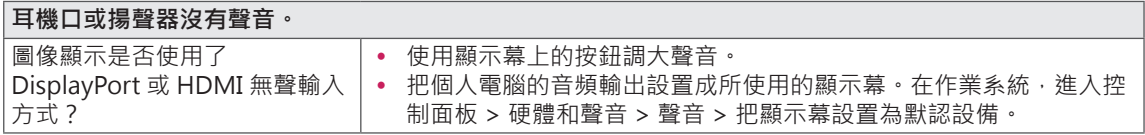

## <span id="page-30-0"></span>規格

## **43UD79**

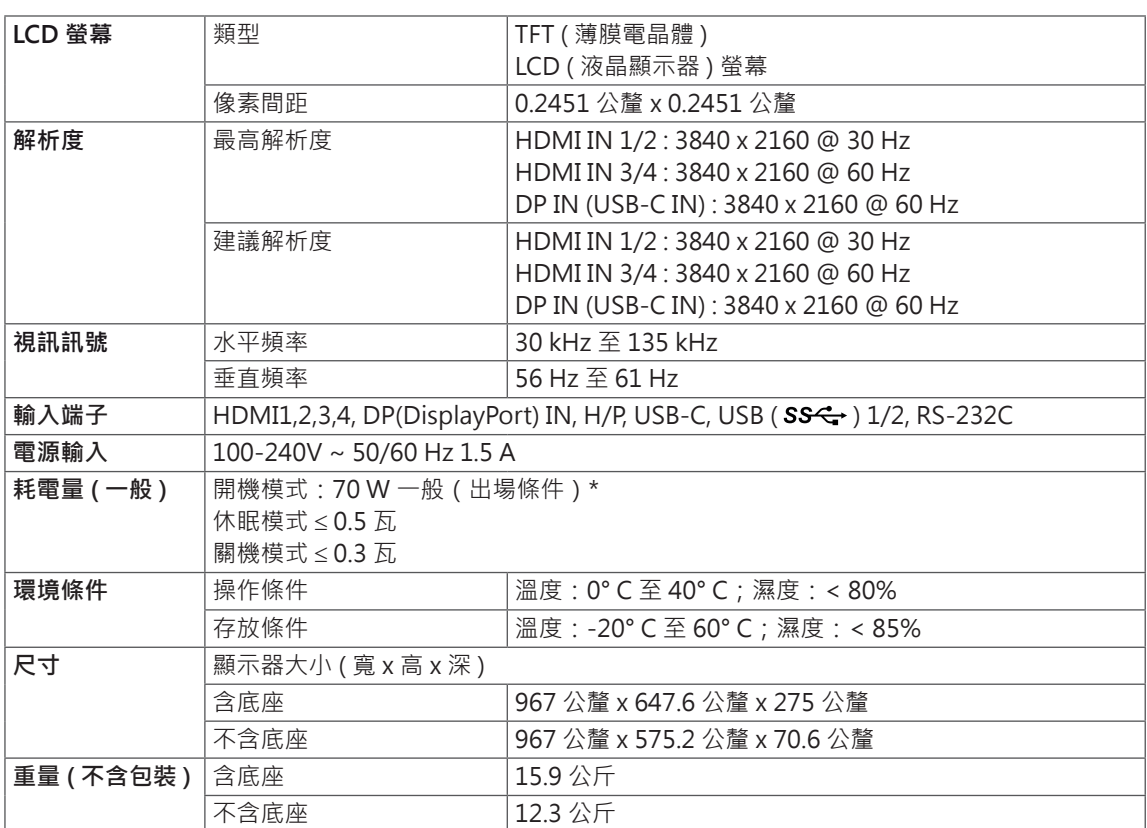

規格可能變更,恕不另行通知。

\* 耗電量隨著運行狀態和顯示器設置的不同而不同。

\* 開機模式的功耗根據 LGE 測試標準測量 (全白模式,最大分辨率) 。

### <span id="page-31-0"></span>**43UD79T**

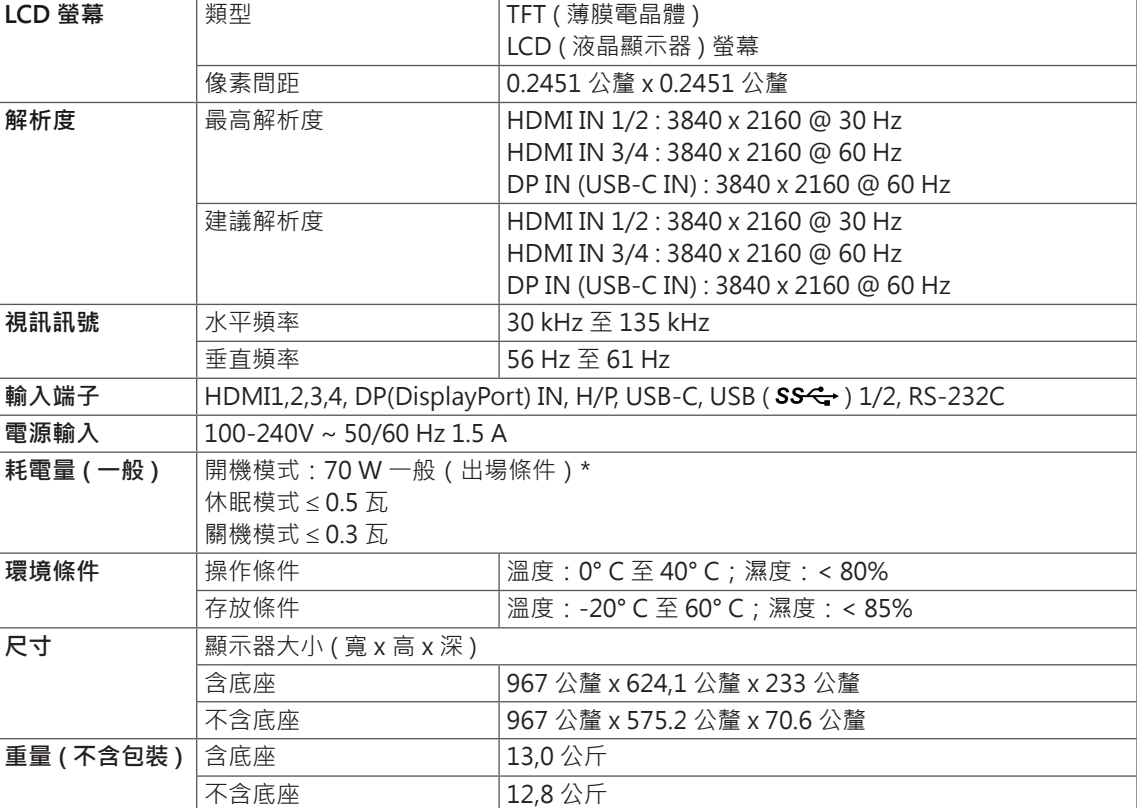

規格可能變更,恕不另行通知。

\* 耗電量隨著運行狀態和顯示器設置的不同而不同。

\* 開機模式的功耗根據 LGE 測試標準測量 (全白模式,最大分辨率) 。

## <span id="page-32-0"></span>**原廠支援模式 (Preset Mode, PC)**

## **HDMI**

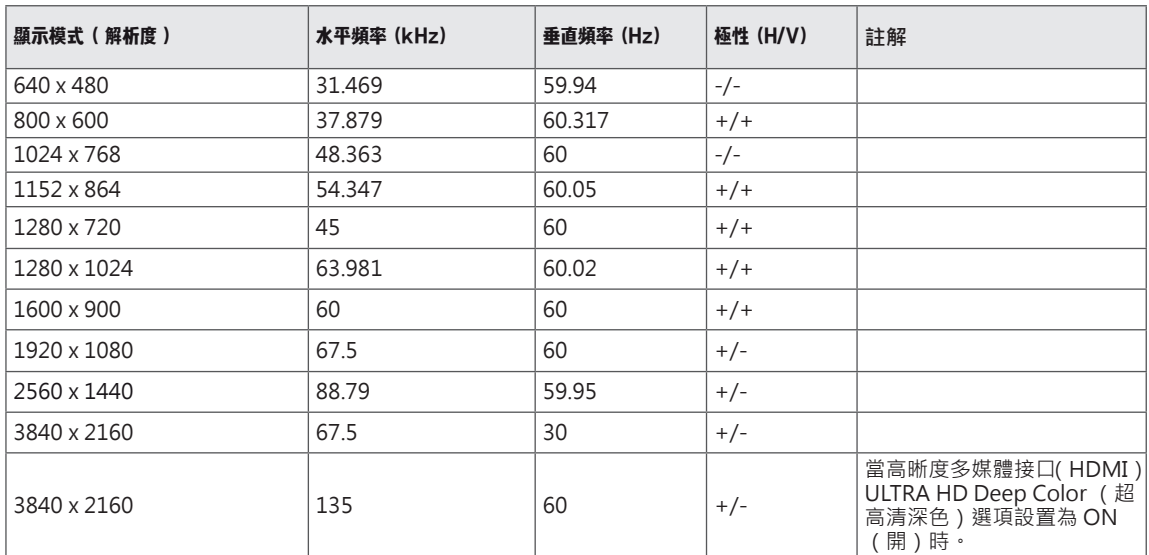

## <span id="page-33-0"></span>**DisplayPort / USB-C**

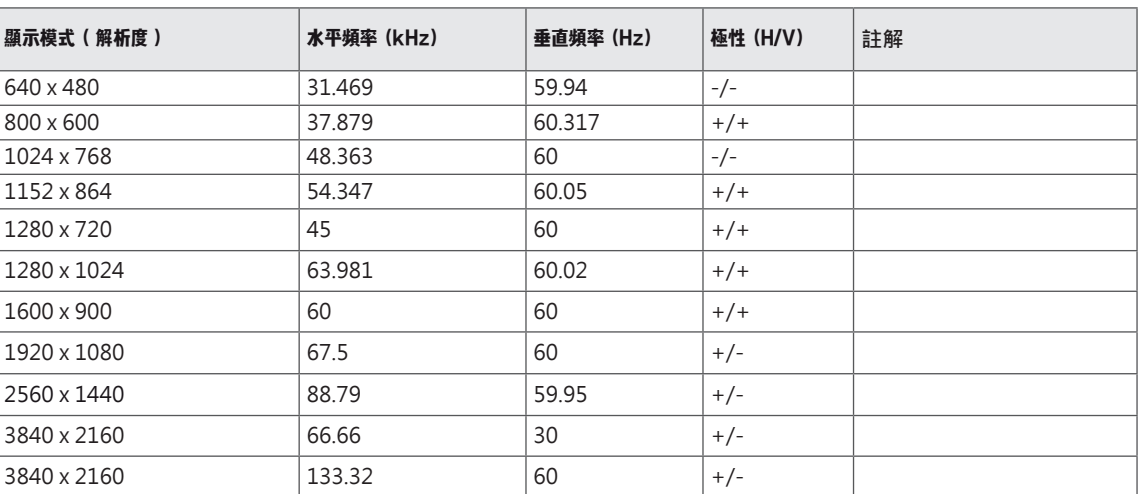

## <span id="page-34-0"></span>**HDMI 計時 ( 視訊 )**

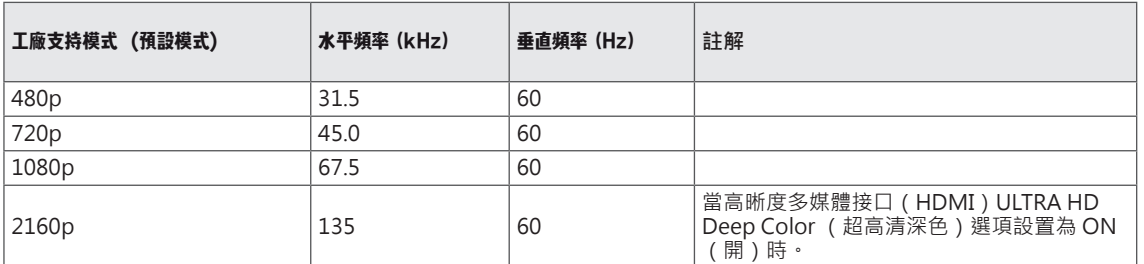

## **LED 電源**

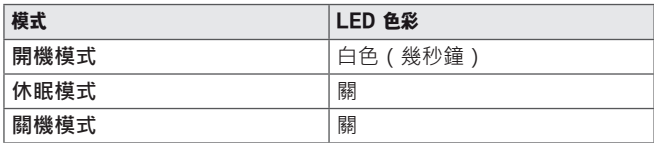

## <span id="page-35-0"></span>EXTERNAL CONTROL DEVICE SETUP

#### *Communication Parameters*

*Baud rate : 9600 bps (UART) Data length : 8 bits Parity : None Stop bit : 1 bit Communication code : ASCII code Use a crossed (reverse) cable.*

#### *Transmission*

*[Command1][Command2][ ][Set ID][ ][Data][Cr]*

- *\* [Command 1] : First command to control the Monitor.*
- *\* [Command 2] : Second command to control the Monitor.*
- *\* [Set ID] : You can adjust the set ID to choose desired monitor ID number in optionmenu.* 
	- *Adjustment range is 1 ~ 10.*

*When selecting Set ID '0', every connected set is controlled.*

*Set ID is indicated as decimal (1~10) on menu and as Hexa decimal (0x0~0x0A) on transmission/receiving protocol.*

- *\* [DATA] : To transmit command data.*
- *\* [Cr] : Carriage Return*
	- *ASCII code '0x0D'*
- *\* [ ] : ASCII code 'space (0x20)'*

*[Command1][Command2][ ][Set ID][ ][Data][Cr]*

### **OK Acknowledgement**

#### *[Command2][ ][Set ID][ ][OK][Data][x]*

*\* The Monitor transmits ACK (acknowledgement) based on this format when receiving normal data. At this time, if the data is in data read mode, it indicates present status data. If the data is in data write mode, it returns the data of the PC computer.*

#### **Error Acknowledgement**

*[Command2][ ][Set ID][ ][NG][Data][x]*

*\* The Monitor transmits ACK (acknowledgement) based on this format when receiving abnormal data from nonviable functions or communication errors.*

#### <span id="page-36-0"></span>*Command Reference List*

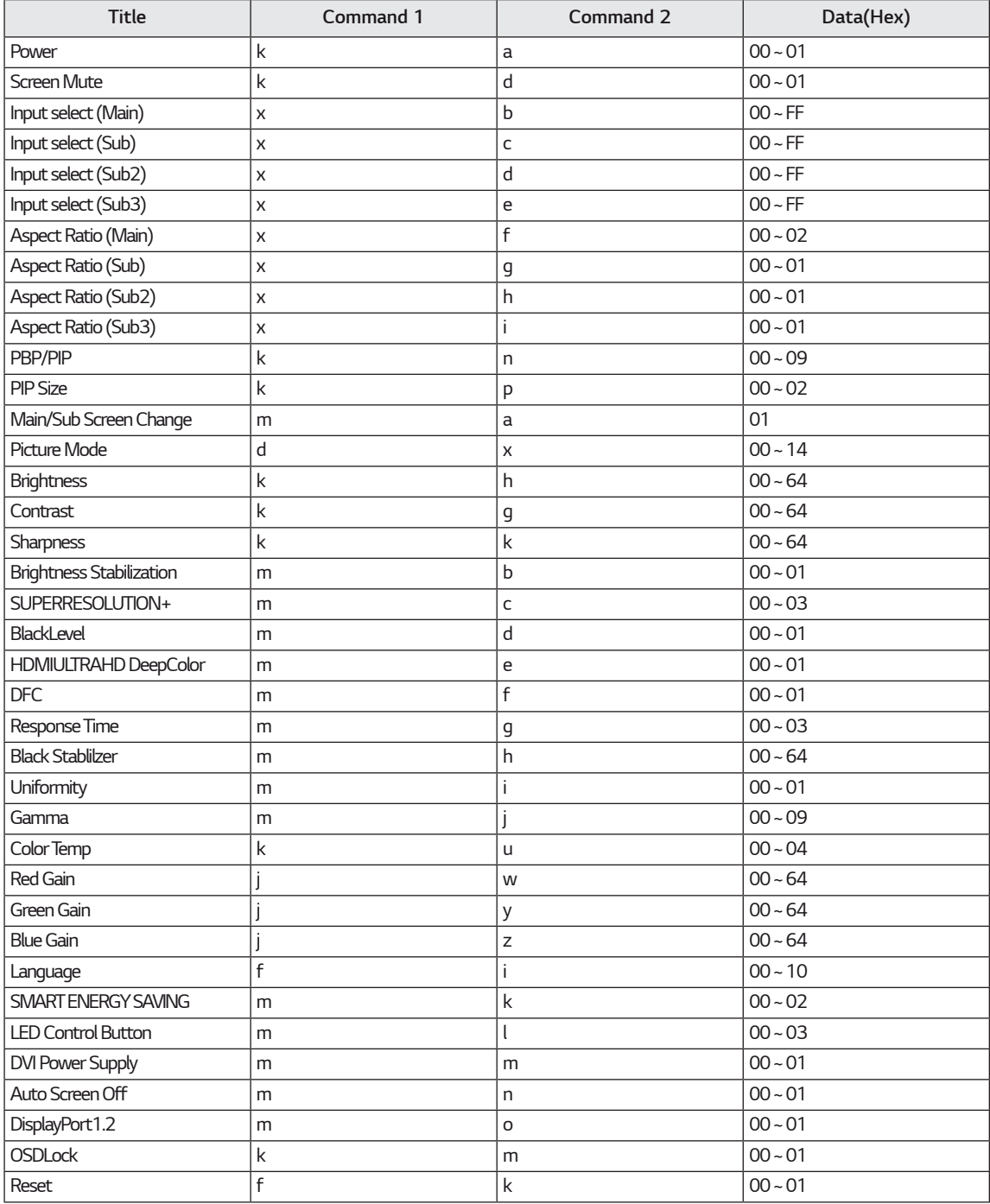

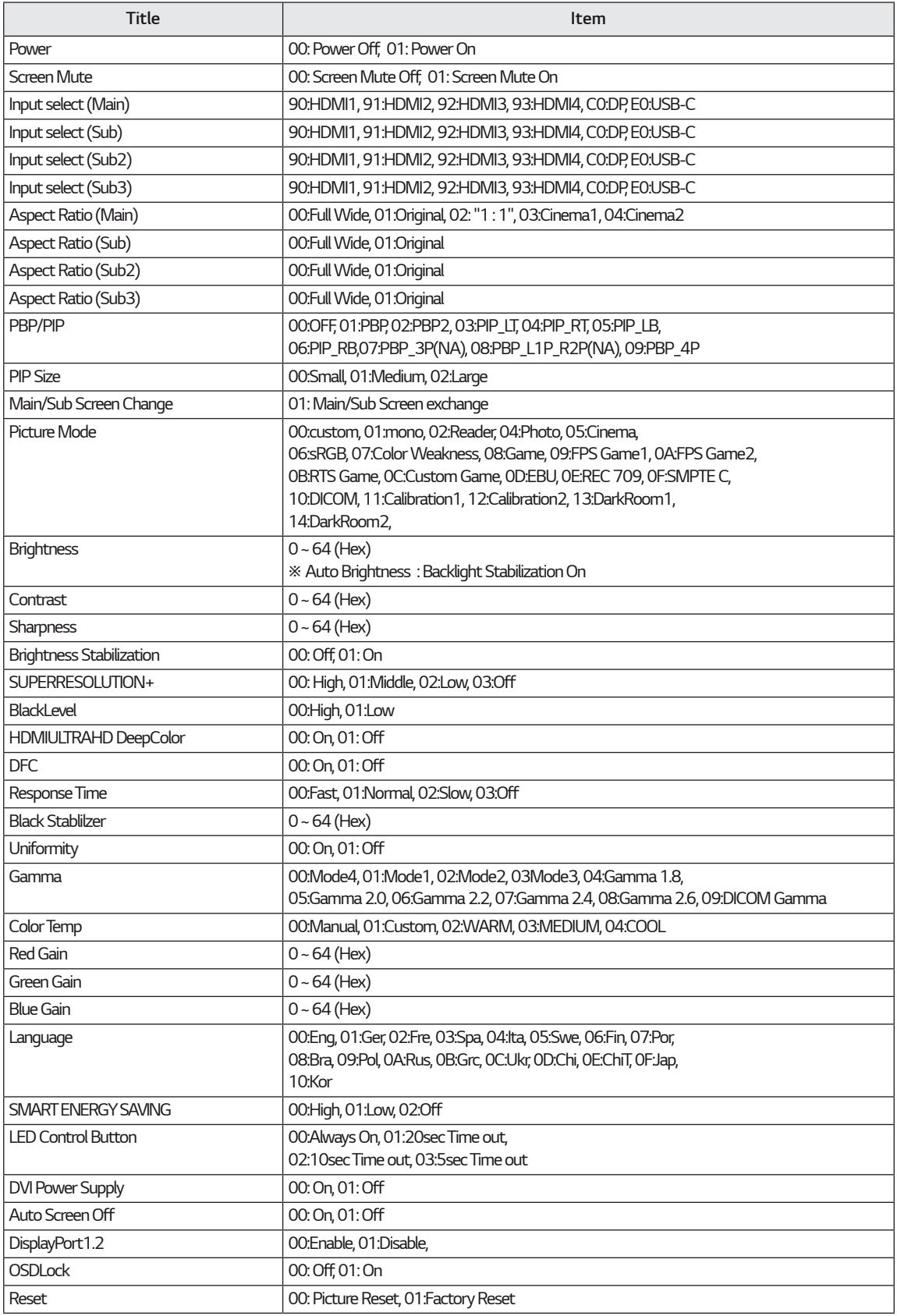

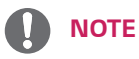

• Some commands are not supported according to model.

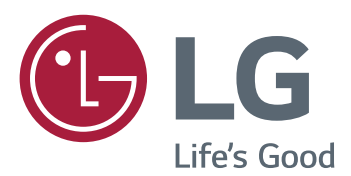

#### **Declaration of Conformity**

Trade Name: LG Model : 43UD79, 43UD79T Responsible Party: LG Electronics Inc. Address : 1000 Sylvan Ave. Englewood Cliffs NJ 07632 U.S.A TEL: 201-266-2534

\*above information is only for USA FCC Regulatory

本裝置符合 EMC 對於家用設備 (B 級 ) 的要求並 適合居家使用。 本裝置可用於所有區域。 請詳 細閱讀使用手冊 (CD) · 並將其存放在方便拿取 的位置。 請注意,產品上的標籤提供技術支援 的資訊。

型號

序號